421312

**Утверждаю Главный инженер ООО ЭПО «Сигнал» \_\_\_\_\_\_\_\_\_\_\_\_ С. В. Игнатов «\_\_\_»\_\_\_\_\_\_\_\_\_\_2015 г.**

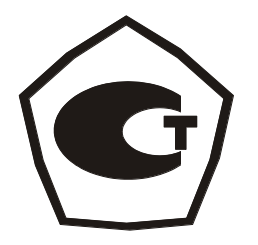

## **СЧЁТЧИКИ ГАЗА БЫТОВЫЕ С ЭЛЕКТРОННЫМ ТЕРМОКОМПЕНСАТОРОМ СГБЭТ «Сигма»**

# **РУКОВОДСТВО ПО ЭКСПЛУАТАЦИИ**

## **СЯМИ.407274–523 РЭ**

# **СОДЕРЖАНИЕ**

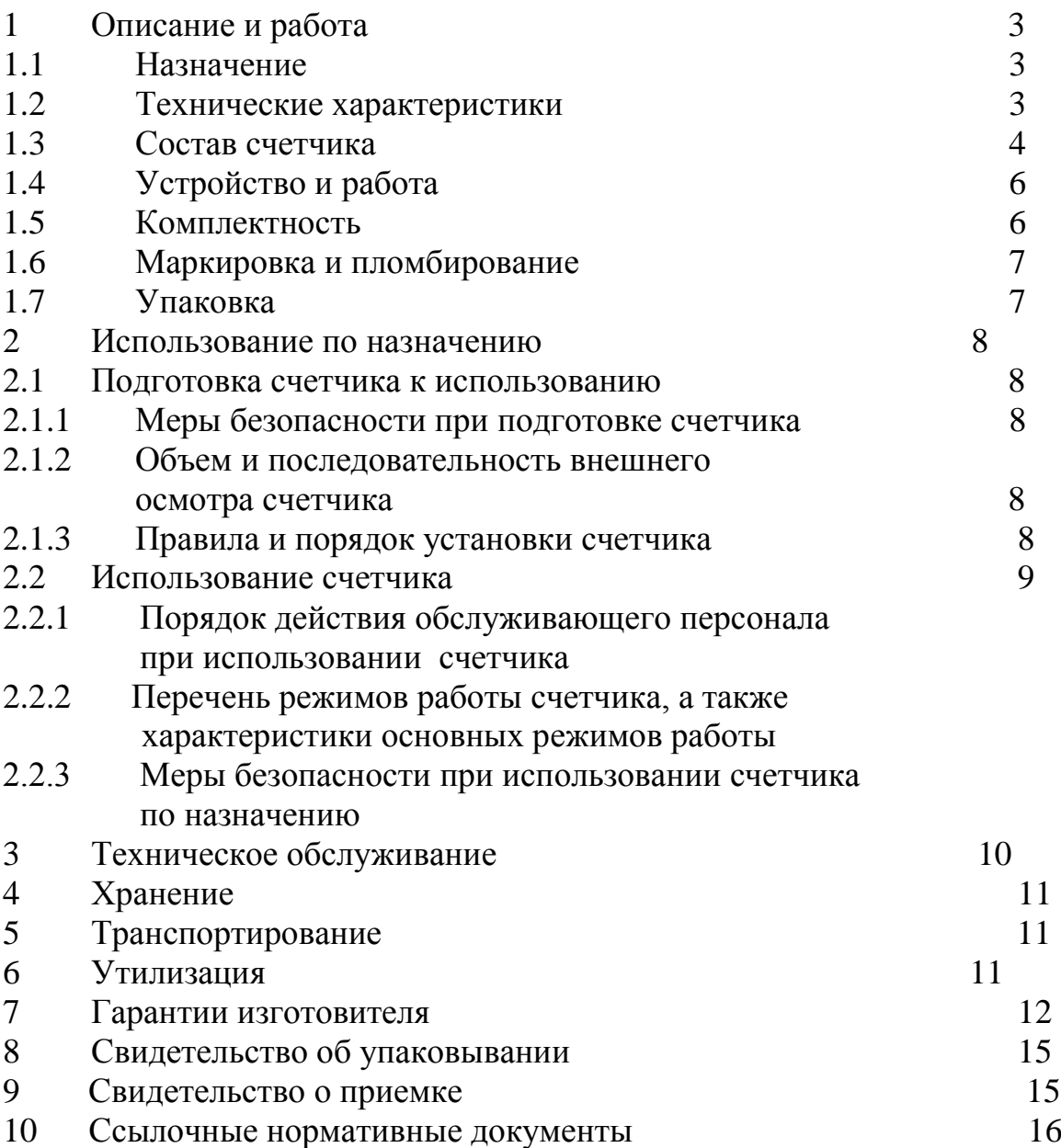

Настоящее руководство по эксплуатации содержит описание конструкции, технические характеристики, принцип действия, правила монтажа, обслуживания, свидетельство о приемке, упаковке, гарантии изготовителя и другие сведения, необходимые для правильной установки и эксплуатации счётчиков газа бытовых с электронным термокомпенсатором СГБЭТ «Сигма» (типоразмеры СГБЭТ «Сигма» G4, СГБЭТ «Сигма» G2,5, СГБЭТ «Сигма» G4-1, СГБЭТ «Сигма» G2,5-1; далее по тексту счётчики).

Счетчики изготовлены ООО ЭПО «Сигнал», Россия, и соответствуют требованиям ГОСТ Р 50818-95 и технических условий СЯМИ.407274-523 ТУ.

## **ВНИМАНИЕ! Эксплуатацию счетчика проводить в ВЕРТИКАЛЬНОМ ПОЛОЖЕНИИ. Изменение положения счетчика после монтажа на трубопровод может привести к разгерметизации и утечке газа!**

**Примечание – При поставке на экспорт обозначение счетчиков выполняется на латинском алфавите и будет следующее: СГБЭТ «Сигма» (SGBET «Sigma») (типоразмеры СГБЭТ «Сигма» G4 (SGBET «Sigma» G4), СГБЭТ «Сигма» G2,5 (SGBET «Sigma» G2,5), СГБЭТ «Сигма» G4-1 (SGBET «Sigma» G4-1), СГБЭТ «Сигма» G2,5-1 (SGBET «Sigma» G2,5-1).**

## **1 ОПИСАНИЕ И РАБОТА**

1.1 Назначение

Счётчики предназначены для измерения **объёма газа, приведенного к температуре плюс 20 ºС, и коммерческого учёта его.** 

Вид климатического исполнения счётчиков УХЛ, категория размещения 3 по ГОСТ 15150–69. Счётчики предназначены для эксплуатации при температуре окружающей среды от минус 40 до плюс 60 °С, **диапазон температурной компенсации - от минус 30 до плюс 60 ºС.**

Счётчики имеют несколько исполнений в зависимости:

а) от расположения входного штуцера – левый, правый;

б) от расположения штуцеров – вертикальный, горизонтальный;

в) от резьбы штуцеров - М $33x1,5$ ,  $G1/4$ ,  $G<sup>3</sup>/4$ ,  $G1$ ,  $M30x2$ ;

**г) от материала корпусных деталей счетчика – стальной, алюминиевый;** 

**Счетчики имеют возможность вывода (просмотра) и редактирования параметров счетчика, установки пароля, архивирования данных, обмена данными с помощью интерфейса (RS-232), передачи данных в системах телеметрии с помощью НЧ выхода.**

**Примечание – При заказе счетчиков материал указывается только для исполнения корпусных деталей из алюминиевого сплава.**

Пример записи обозначения при заказе:

Счётчик СГБЭТ «Сигма» G 4 (левый, вертикальный, М33х1,5) СЯМИ.407274-523 ТУ (входной штуцер расположен слева по отношению к лицевой части счётчика, штуцера вертикальные и имеют резьбу М33х1,5, корпусные детали счетчика из стали).

Счётчик СГБЭТ «Сигма» G 4-1 (правый, горизонтальный, М33х1,5) СЯМИ.407274-523 ТУ (входной штуцер расположен справа по отношению к лицевой части счётчика, штуцера горизонтальные и имеют резьбу М33х1,5, корпусные детали из стали).

**Счётчик СГБЭТ «Сигма» G 2,5 (правый, вертикальный, G1¼, алюминиевый) СЯМИ.407274-523 ТУ (входной штуцер расположен справа по отношению к лицевой части счётчика, штуцера вертикальные и имеют резьбу G1¼, корпусные детали счетчика из алюминиевого сплава).**

1.2 Технические характеристики.

Технические данные, основные параметры и характеристики приведены в таблице 1.

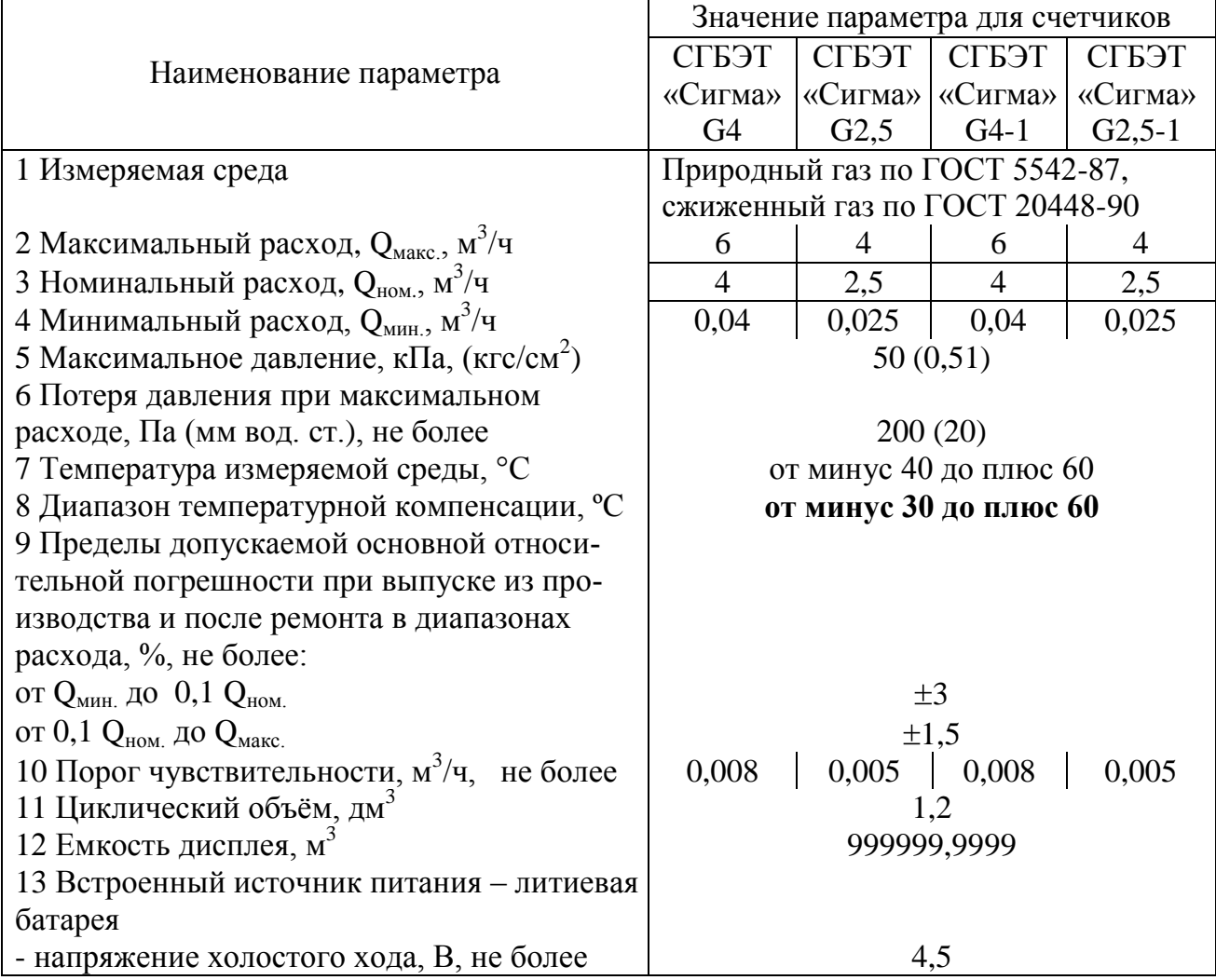

Продолжение таблицы 1

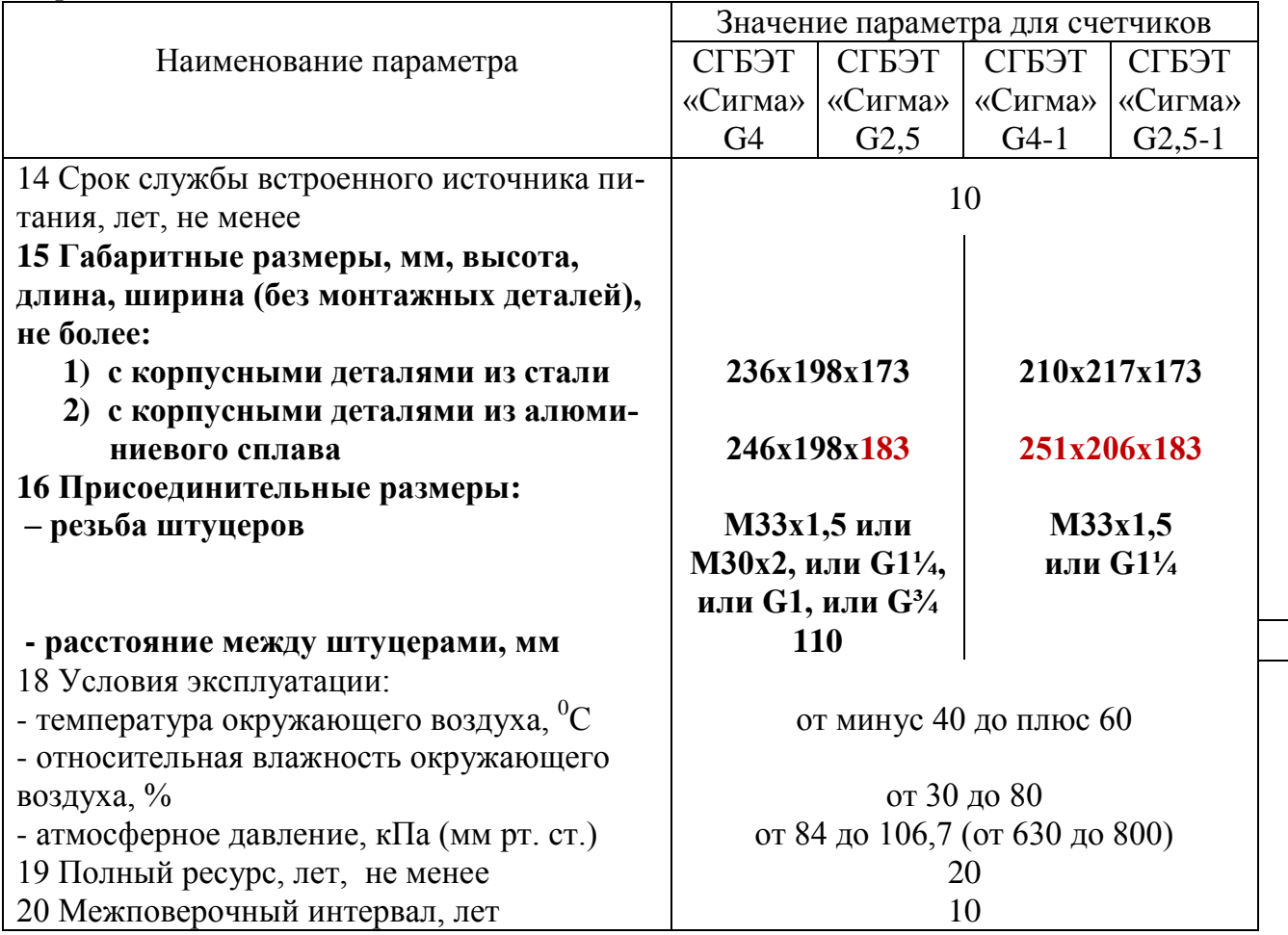

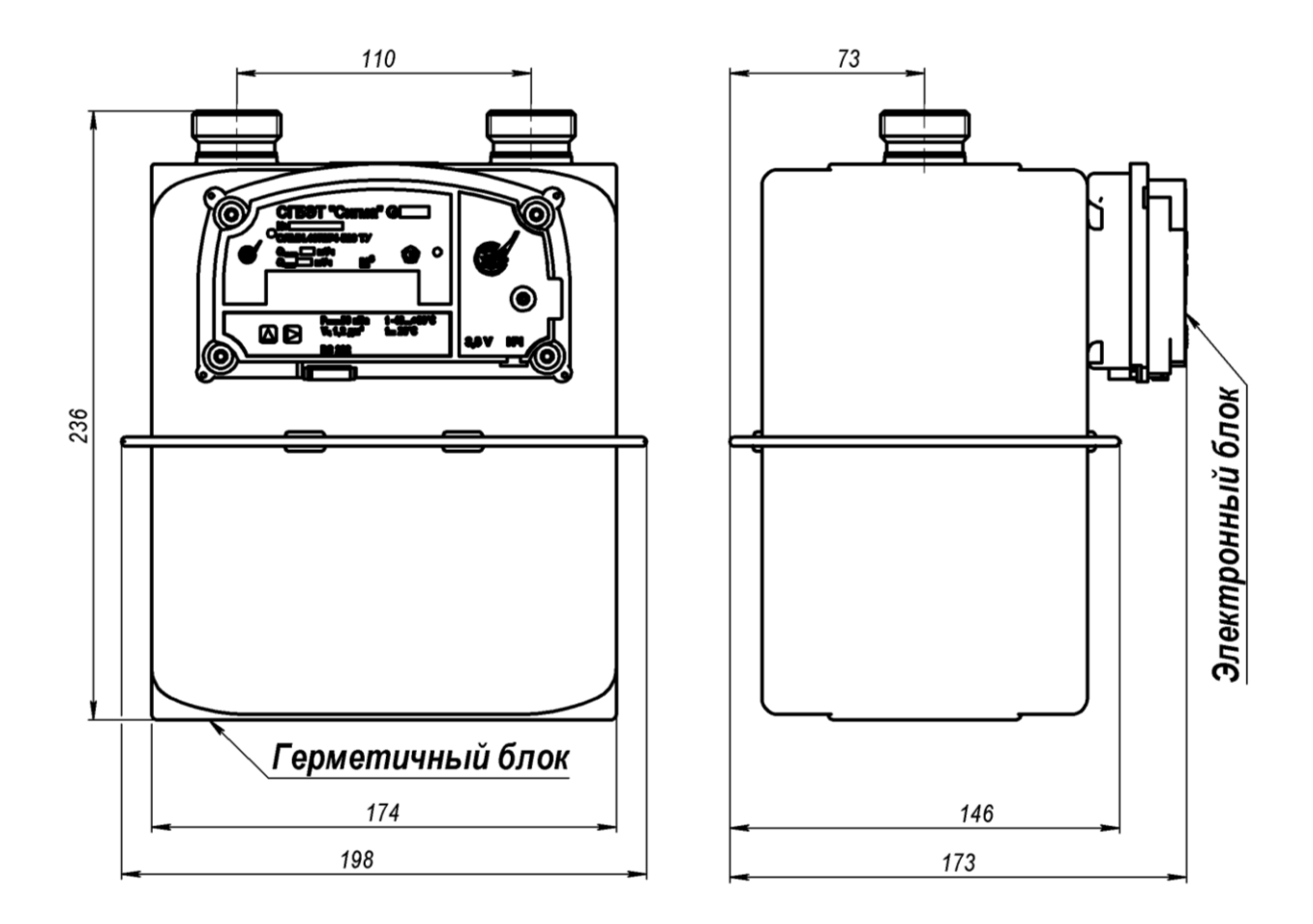

Рисунок 1 – Счетчик газа бытовой СГБЭТ «Сигма» G4 или СГБЭТ «Сигма» G2,5

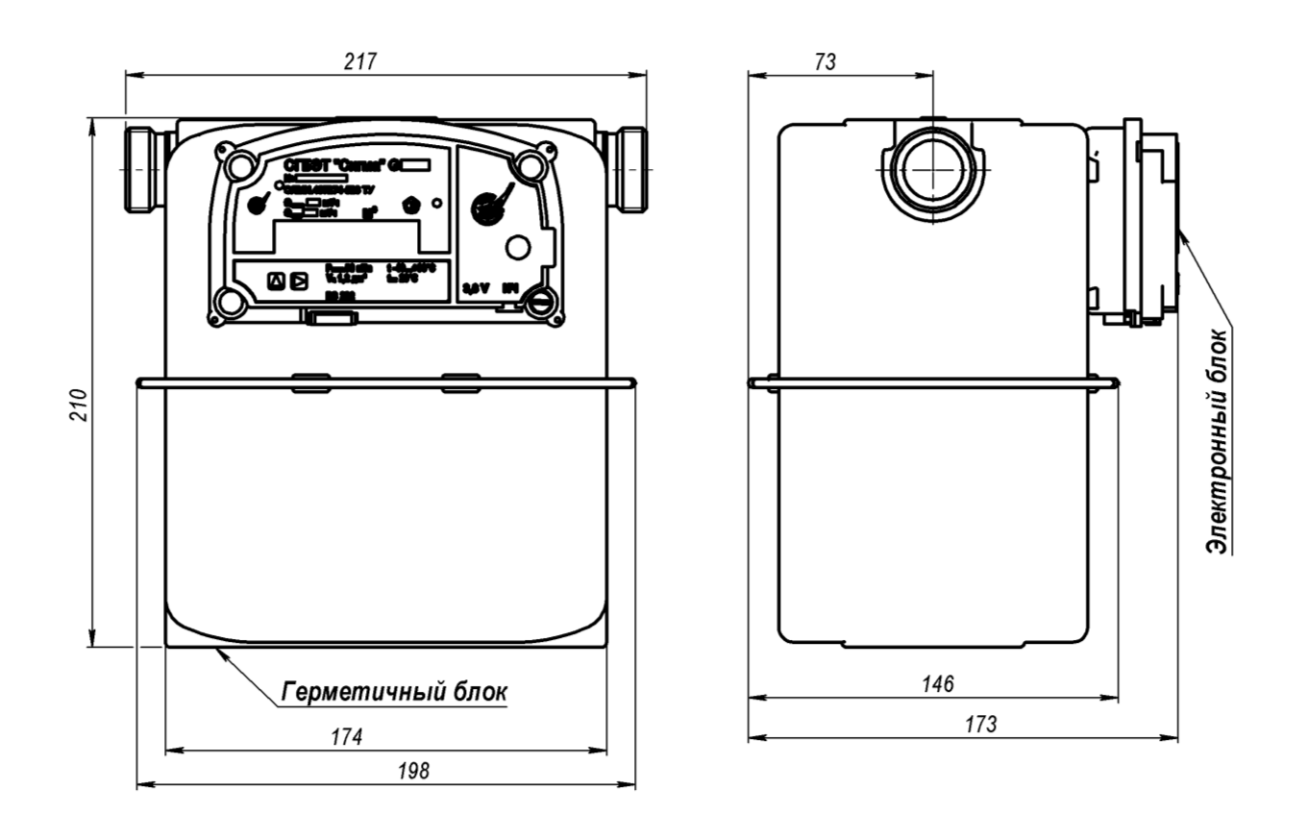

Рисунок 2 – Счетчик газа бытовой СГБЭТ «Сигма» G4-1 или СГБЭТ «Сигма» G2,5-1

1.3 Состав счётчика

Внешний вид счетчика представлен на рисунке 1 - СГБЭТ «Сигма» G4 или СГБЭТ «Сигма» G2,5 и рисунке 2 - СГБЭТ «Сигма» G4-1 или СГБЭТ «Сигма» G2,5-1.

Счётчик состоит из двух блоков:

1) герметичного блока;

2) электронного блока.

1.3.1 Герметичный блок включает в себя:

1) два измерительных меха с подвижными разделительными мембранами и системой рычагов;

2) кривошипно-шатунный механизм со стопором обратного хода и постоянным магнитом;

3) распределительный механизм;

4) экран, исключающий попадание твердых частиц на распределительный механизм, установленный во входном штуцере, выполняющий функцию фильтрующего устройства;

5) плату с двумя преобразователями расхода (герконами) и встроенным термометром (терморезистором).

1.3.2 На передней части герметичного блока расположен электрический гермовывод, соединяющий электрические цепи магнитного датчика импульсов, состоящего из постоянного магнита и двух герконов, и встроенного терморезистора с электронным блоком.

1.3.3 Электронный блок включает в себя:

1) жидкокристаллический модуль (далее дисплей);

2) плату приемопередатчика с расположенным на ней процессором обработки измеренных значений и вычисления, перепрограммируемое запоминающее устройство, «сторожевой» геркон;

3) клавиатуру с двумя клавишами управления для просмотра и программирования;

4) плату связи с внешними устройствами (RS-232);

5) батарейный отсек с литиевой батареей, платой питания и НЧ выходом.

1.4 Устройство и работа

Под действием избыточного давления газ через входной штуцер заполняет пространство под верхней крышкой счётчика и через распределительный механизм и систему каналов поступает в измерительный объём.

На разделительной мембране возникает перепад давления, под действием которого центр мембраны перемещается. Одна из полостей, разделённых мембраной, заполняется газом, при этом из другой полости газ вытесняется через распределительный механизм в выходной штуцер.

Датчик импульсов и встроенный терморезистор через гермовывод передают информацию о количестве проходящих через счетчик циклических объемов газа и его температуре в электронный блок.

Электронный блок вычисляет количество газа, проходящего через счетчик, приводя накопленный рабочий объем к **базовым условиям по следующим параметрам:**

t - приведение накопленного рабочего объема к температуре плюс 20 ºС;

Рt - приведение накопленного рабочего объема к давлению 101325 Па (760 мм рт. ст.) и температуре 20 ºС, с использованием подстановочного значения давления, установленного в электронном блоке;

Рt-1 - приведение накопленного рабочего объема к давлению 101323 Па (760 мм рт. ст.) и температуре 20 ºС, с использованием подстановочного значения давления и подстановочного значения коэффициента сжимаемости;

Рt-2 - приведение накопленного рабочего объема к давлению 101323 Па (760 мм рт. ст.) и температуре 20 ºС, с использованием подстановочного значения давления и вычисленного по методу NX19 мод. ГОСТ 30319.2-96 значения коэффициента сжимаемости.

Функциональная электрическая схема счетчика представлена на рисунке 3.

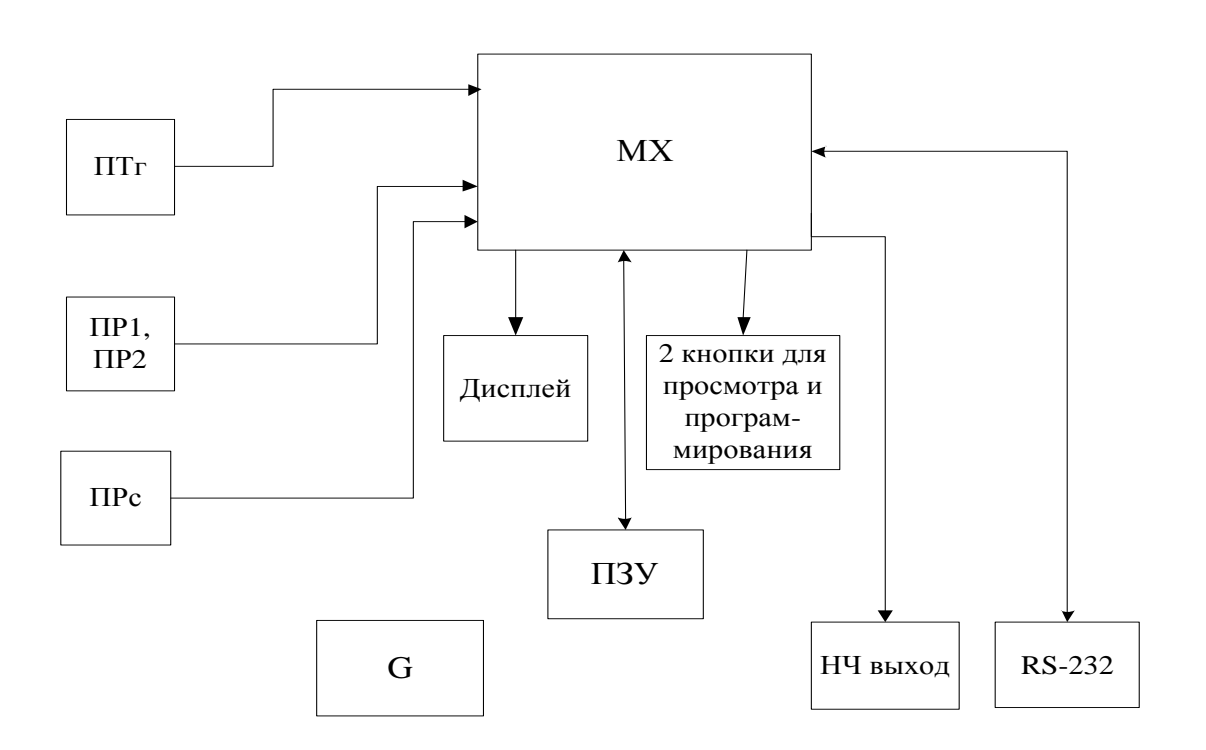

- ПТг преобразователь температуры газа (терморезистор);
- ПР1, ПР2 преобразователи расхода (герконы) 1- рабочий, 2 резервный рабочий; ПРс – «сторожевой» геркон;
- МХ процессор обработки измеренных значений, вычисления и обмена с портами входа – выхода;
- ПЗУ перепрограммируемое запоминающее устройство;
- RS-232 интерфейс обмена с внешними устройствами;
- НЧ выход **трансляция значений приведенного объема газа**;
- G источник питания (литиевая батарея).

Рисунок 3 – Функциональная электрическая схема счетчика

Счетчик осуществляет следующие операции:

1) измерение температуры газа, прошедшего через счетчик;

2) измерение рабочего объема газа, прошедшего через счетчик;

3) вычисление по измеренным данным **приведенного** объема газа по параметрам приведения: t или Pt, или Pt-1, или Pt-2;

4) вывод информации на дисплей;

5) регистрацию нештатных ситуаций и вывод предупреждающих сообщений;

6) хранение в постоянно запоминающем устройстве (ПЗУ) суточных и месячных архивов, архивов нештатных ситуаций и архивов событий;

7) ввод или изменение подстановочных значений: температуры, давления, коэффициента сжимаемости, плотности, содержание в газе двуокиси углерода и азота, времени, даты и т.п.; установку пароля;

8) обмен данными с внешними устройствами по интерфейсу RS-232 с помощью сервисной программы «**Сервис\_СГБЭТ.ехе**»;

9) трансляцию значения приведенного объема газа через НЧ выход.

**Защита программного обеспечения от преднамеренных и непреднамеренных изменений соответствует уровню «С» по МИ 3286-2010. Идентификационные данные программного обеспечения считываются по интерфейсу RS-232 и выводятся на экран монитора ПК в сервисной программе «Сервис\_СГБЭТ.ехе».** 

При отключении источника питания все архивы сохраняются в ПЗУ счетчика.

Предусмотрены: контроль ресурса источника питания и возможность синхронизации времени по компьютеру.

Батарея питания рассчитана на 10 лет эксплуатации и заменяется при очередной поверке счетчика.

Конструкция счётчиков предусматривает возможность ремонта всех узлов в **специальных организациях или** на предприятии-изготовителе.

#### 1.5 Комплектность

Комплект поставки счётчика соответствует указанному в таблице 2.

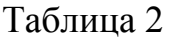

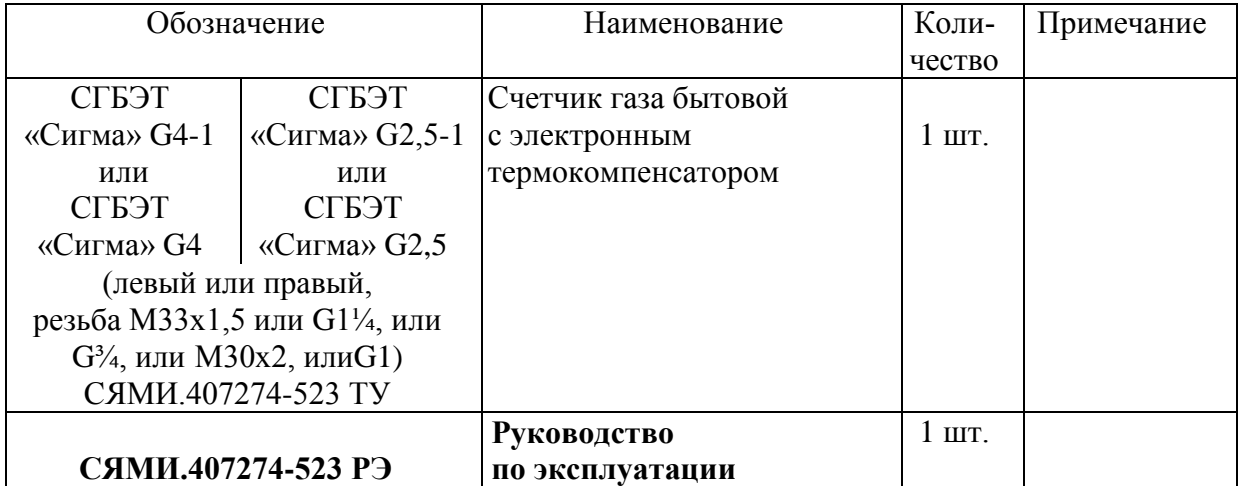

Продолжение таблицы 2

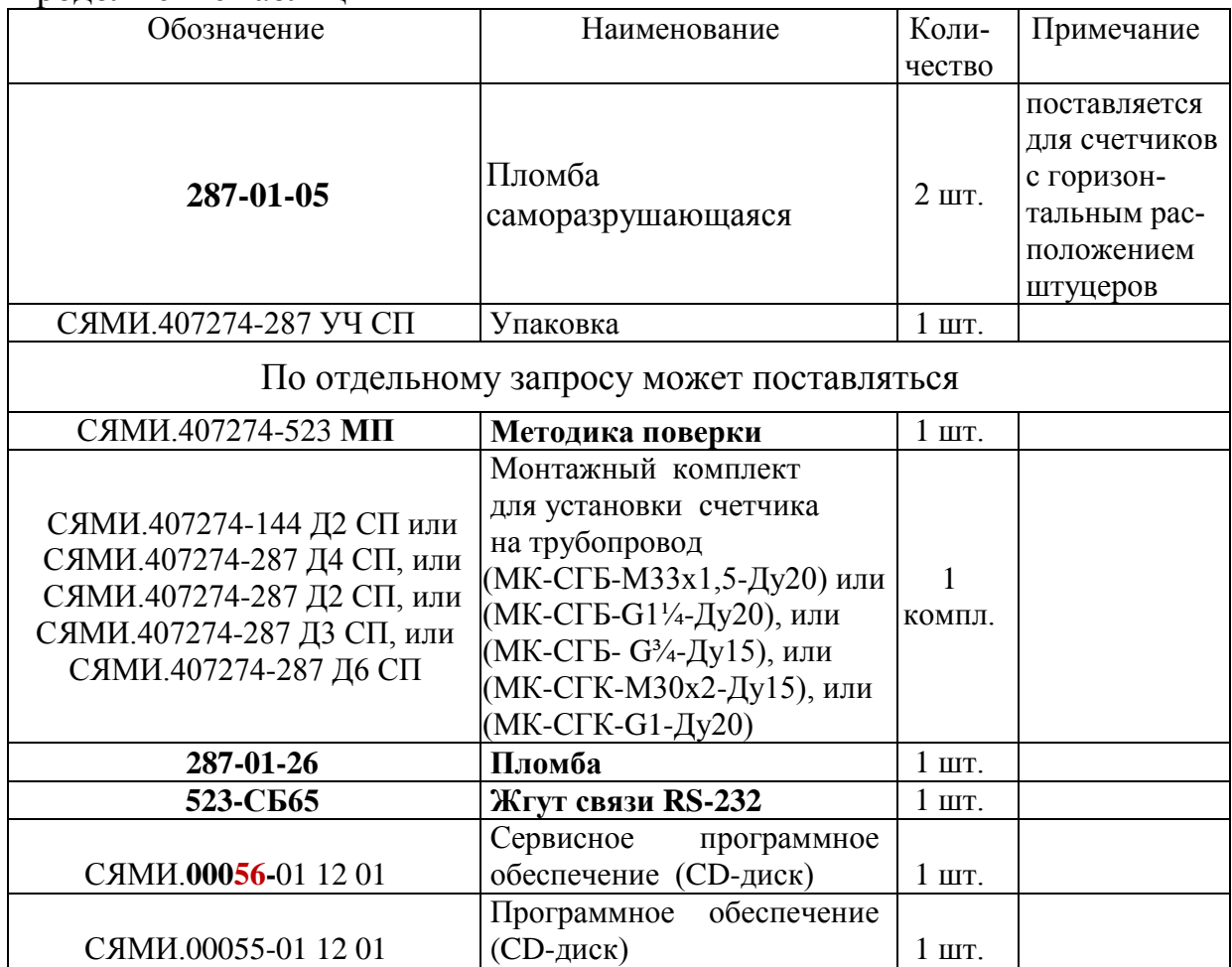

1.6 Маркировка и пломбирование

1.6.1 Маркировка

1.6.1.1 Маркировка счетчика нанесена на шильдике электронного блока. На герметичном блоке имеется стрелка указывающая направление потока газа.

1.6.1.2 Транспортная и упаковочная тары имеют обозначение счётчика и манипуляционные знаки.

1.6.2 Пломбирование

1.6.2.1 Счётчик имеет оттиск клейма поверителя и пломбы в пломбировочных чашах крышек и заглушке электронного блока.

1.6.2.2 Транспортная тара имеет пломбу.

1.6.2.3 Упаковочная тара пломбируется лентой для склейки и этикеткой.

1.7 Упаковка

1.7.1 Счётчик помещают в упаковочный ящик из гофрокартона.

1.7.2 Руководство по эксплуатации укладывают в полиэтиленовый пакет и помещают в упаковочный ящик.

1.7.3 Упакованные счётчики укладывают в транспортную тару.

# **2 ИСПОЛЬЗОВАНИЕ ПО НАЗНАЧЕНИЮ**

2.1 Подготовка счётчика к использованию

2.1.1 Меры безопасности при подготовке счетчика

2.1.1.1 Монтаж, демонтаж, ввод в эксплуатацию и поверка счетчика производится организацией, имеющей разрешение на данный вид деятельности.

2.1.1.2 Перед началом работ со счетчиком необходимо ознакомиться с настоящим руководством по эксплуатации.

2.1.1.3 Все работы по монтажу и демонтажу счетчика необходимо выполнять при отсутствии газа в газопроводе.

2.1.1.4 Перед пуском счетчика газа в эксплуатацию необходимо убедиться, что давление газа на входе не превышает 50 кПа.

2.1.2 Объем и последовательность внешнего осмотра счетчика

2.1.2.1 Вскрыть ящик и проверить согласно руководству по эксплуатации комплектность поставки.

2.1.2.2 Проверить наличие на счетчике оттиска клейма поверителя. Счетчик без оттиска клейма поверителя или своевременно не поверенный к установке не допускается.

2.1.3 Правила и порядок установки счетчика.

2.1.3.1 Счетчик устанавливается в хорошо проветриваемом помещении или на открытом воздухе в условиях защиты от ударов, вибрации, механических воздействий, попадания прямых солнечных лучей и атмосферных осадков. Не допускается соприкосновение дна счетчика с полом. При установке должен быть обеспечен свободный доступ для снятия показаний с электронного блока.

2.1.3.2 Счетчик устанавливается в соответствии с требованиями СП 42-101-2003. В местах присоединения счетчика к газопроводу рекомендуется предусматривать крепление газопровода. Допускается установка счетчика в соответствии **с рисунком 4**.

2.1.3.3 Газопровод не должен иметь уклонов к счетчику, чтобы исключить попадание конденсата внутрь счетчика.

2.1.3.4 Газопровод перед установкой счетчика должен быть продут и проверен на герметичность и прочность с помощью трубки имитатора.

2.1.3.5 ЗАПРЕЩАЕТСЯ производить монтаж счетчика на газопровод посредством сварки и в местах, где возможно образование коррозии и повышенное воздействие тепла (свыше плюс 60 ºС).

2.1.3.6 **ВНИМАНИЕ! Счетчик должен быть установлен в ВЕРТИ-КАЛЬНОМ ПОЛОЖЕНИИ, чтобы направление стрелки на герметичном блоке соответствовало направлению движения газа в газопроводе, и должен быть подсоединен к газопроводу без напряжения.**

2.1.3.7 При установке следует руководствоваться правилами монтажа газовых линий и использовать соответствующие диаметрам трубопровода и штуцерам счетчика сгонные муфты или накидные гайки.

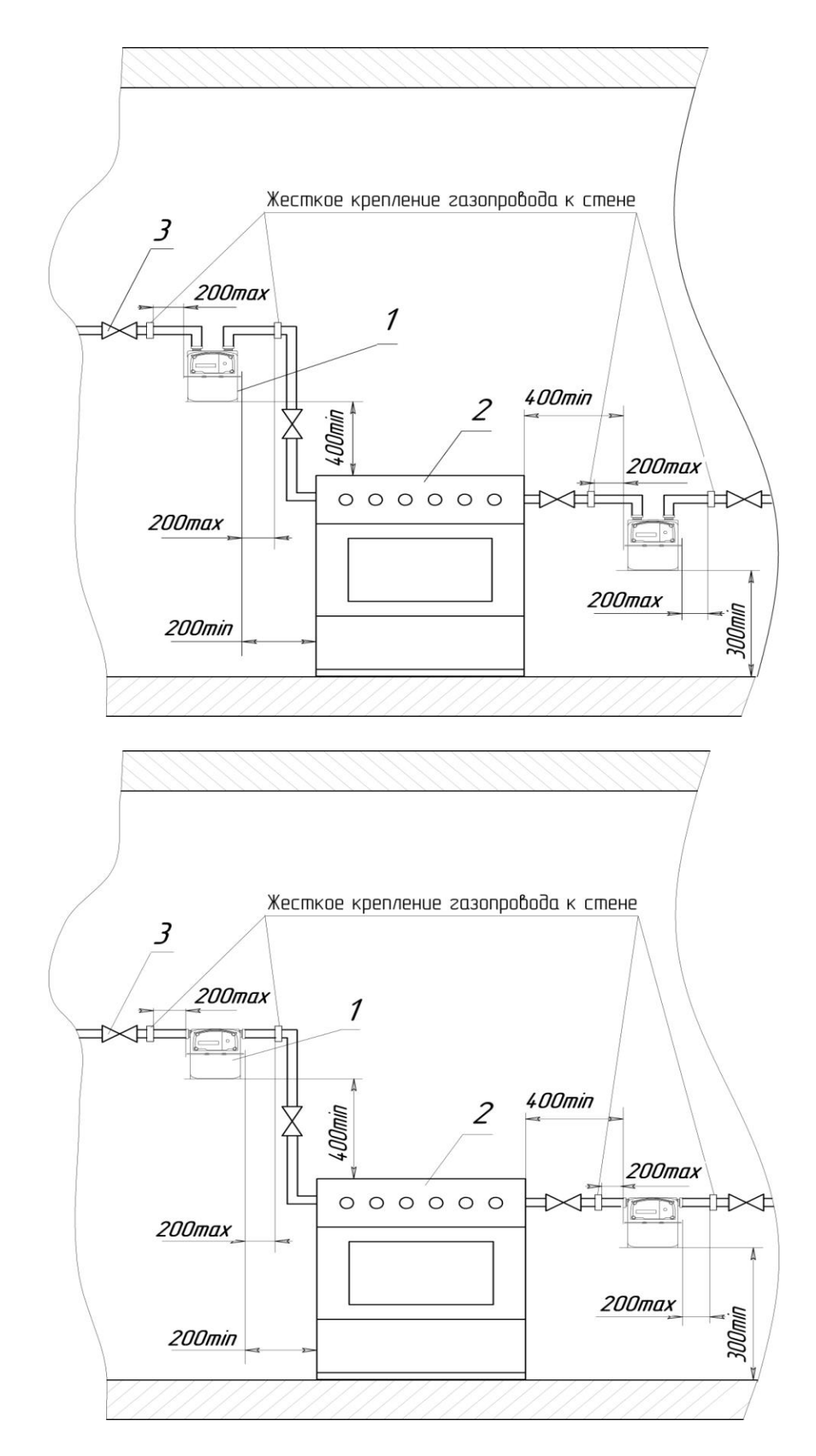

1 – счетчик; 2 – плита газовая бытовая; 3 – отключающее устройство (кран)

Рисунок 4 – Принципиальная схема установки счетчика газа бытового с электронным термокомпенсатором с двумя штуцерами в помещении кухни.

2.1.3.8 Проверить герметичность мест соединения газопровода со счетчиком и корпуса счётчика.

2.1.4 Указания по включению и опробованию работы счетчика

2.1.4.1 Перед включением счетчика в работу проверить правильность монтажа.

2.1.4.2 До начала пуска счетчика все вентили на газопроводе должны быть закрыты. При всех стадиях пуска расход газа, проходящего через счетчик, ни в коем случае не должен превышать значение максимального расхода, указанного на шильдике электронного блока.

2.1.4.3 При пуске счетчика следует обеспечить медленное заполнение системы газом, используя кран, установленный непосредственно перед счетчиком.

**ВНИМАНИЕ!** Должно быть обеспечено вытеснение газовоздушной смеси из газопровода со смонтированным на нем счетчиком до первого розжига газового прибора, установленного на линии счетчика.

2.1.4.4 Включить дисплей счетчика **путем нажатия на одну из клавиш электронного блока,** время индикации 15 секунд.

ВНИМАНИЕ! При включении дисплей отображает **значение величины накопленного приведенного объема газа, в м<sup>3</sup> ,** т.е. объем по которому проводится оплата за потребленный газ.

2.1.4.5 Показателем нормального функционирования счетчика является изменение показаний **величины накопленного приведенного объема газа** на дисплее счетчика при включенных газовых приборах.

2.1.4.6 После монтажа и проверки работоспособности счетчика составляется акт об установке счетчика, делается отметка **в пункте 7.3 настоящего** руководства о дате ввода в эксплуатацию и счетчик пломбируется.

2.1.3.15 **ВНИМАНИЕ!** С целью контроля изменения положения счетчика (СГБ «Сигма» G4-1 и СГБ «Сигма» G2,5-1) после монтажа рекомендуется наклеить саморазрушающаюся пломбу 287-01-05 (из комплекта поставки) на один из штуцеров счетчика соединения ниппель – гайка – счетчик.

Разрушение пломбы происходит при минимальном механическом воздействии.

2.2 Использование счетчика

2.2.1 Порядок действия обслуживающего персонала при использовании счетчика

2.2.1.1 К обслуживанию счётчика допускаются лица, изучившие настоящее руководство по эксплуатации.

2.2.1.2 Во время эксплуатации необходимо помнить, что счетчик является газовым прибором, поэтому:

- избегайте попадания грязи, воды, струй пара на счетчик;

- оберегайте его от механических повреждений;

- наружную поверхность счетчика держите в чистоте, протирайте влажной салфеткой, смоченной в мыльном растворе, а затем вытирайте насухо;

- не используйте органические растворители для очистки поверхностей (ацетон, бензин и т.д.);

- не допускайте нарушения пломб.

2.2.1.3 **ВНИМАНИЕ! Изменение вертикального положения счетчика после монтажа на трубопровод может привести к нарушению герметичности и утечке газа.**

2.2.1.4 **Контроль работоспособности счётчика проводить по изменениям показаний величины накопленного приведенного объема газа на дисплее и регистру нештатных ситуаций.**

2.2.1.5 В диапазоне температур от минус 40 °С до минус 30 °С на дисплее электронного блока индикация объема газа может быть нечеткая **(**плохо видимая, неконтрастное изображение цифр**)**, что не влияет на нормальную работу счетчика.

**2.2.1.6 Показания счетчика в диапазоне температурной компенсации (от минус 30 ºС до плюс 60 ºС) при расчете между потребителем и поставщиком газа не требуют применения сезонных поправочных коэффициентов для приведения к базовой температуре плюс 20 ºС по типовой методике МИ 2721-2007.**

**В диапазоне температур от минус 40 ºС до минус 30 ºС, необходимо производить коррекцию измеряемого счетчиком объема газа с применением поправочного коэффициента, рассчитанного по методике МИ 2721- 2007. Пересчет показаний при эксплуатации счетчика при температуре отличной от диапазона температурной компенсации осуществляется организацией, занимающейся реализацией газа потребителям в районе установки счетчика.**

2.2.2 Перечень режимов работы счетчика, а также характеристики основных режимов работы

**ВНИМАНИЕ!** Счетчик поставляется в базовом варианте: приведение рабочего объема к температуре плюс 20 ºС, установлено подстановочного значение температуры плюс 10 °С, цена импульса НЧ выхода 0,1 м<sup>3</sup>, пароль не установлен.

2.2.2.1 Вывод информации на дисплей

2.2.2.1.1 На электронном блоке счетчика имеется клавиатура с двумя клавишами, с помощью которых осуществляется просмотр параметров или изменения «конфигурации», или инициируются команды управления.

Функции каждой клавиши приведены в таблице 3.

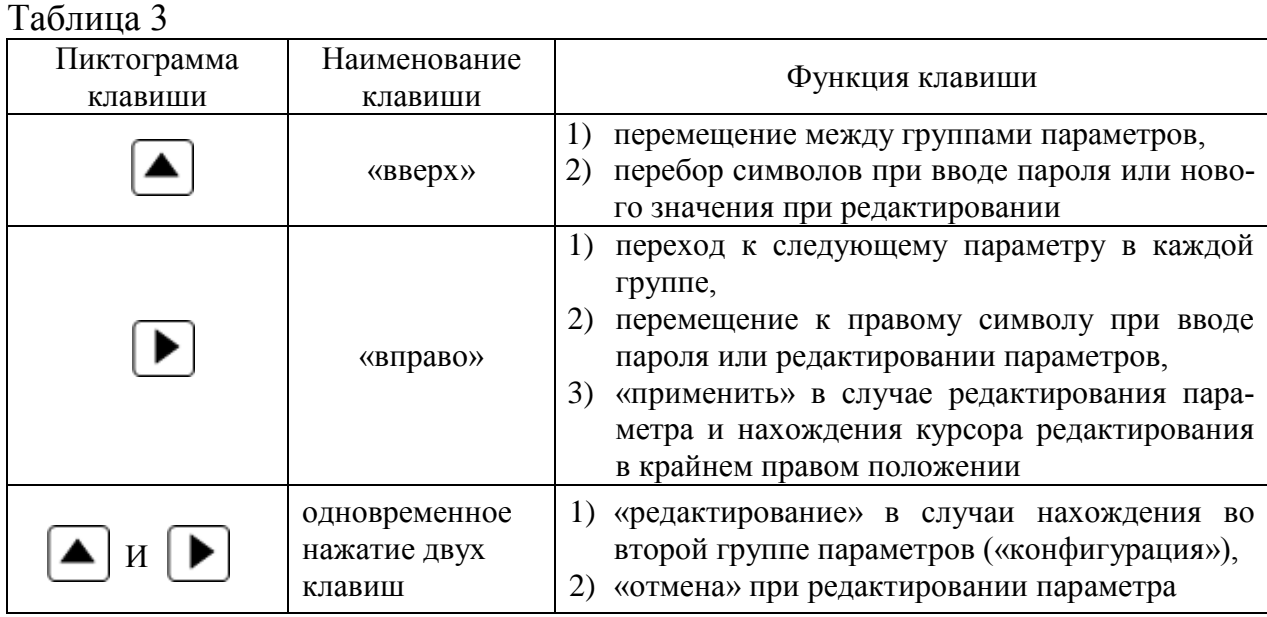

Отображение информации на счетчике разбито на две группы, условно названные «текущие параметры» и «конфигурация».

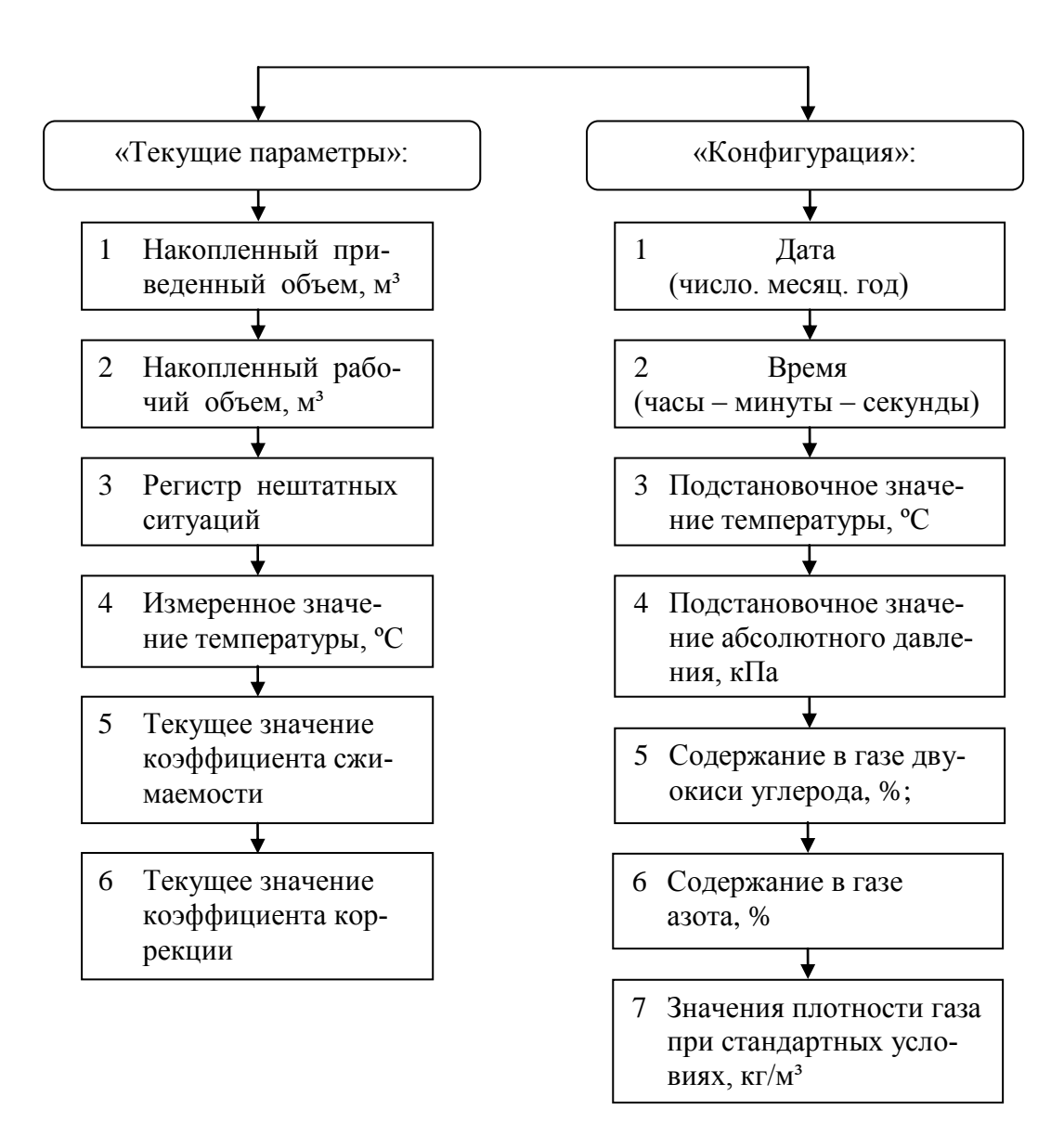

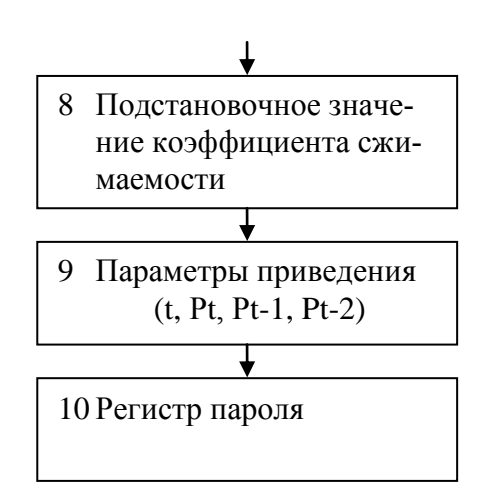

Переход между двумя группами параметров («текущие параметры» и «конфигурация») осуществляется клавишей «Вверх». Переход к следующему параметру в текущей группе осуществляется с помощью клавиши «Вправо». Все параметры перебираются циклически.

2.2.2.1.2 Дисплей счетчика состоит из 10 знакомест, схематичный рисунок дисплея показан ниже:

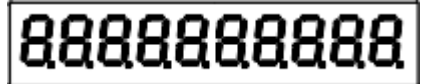

Для экономии ресурса литиевой батареи дисплей постоянно выключен, индикация включается при нажатии на любую клавишу счетчика, время индикации составляет 15 секунд после последнего нажатия на клавишу.

При включении дисплея отображение параметров автоматически переходит на первый параметр в группе «текущие параметры» - на накопленный стандартный объем в кубических метрах, т.е. на тот параметр, по которому необходимо производить оплату за газ.

# **ПРИМЕРЫ СОСТОЯНИЯ ДИСПЛЕЯ**

Первая группа параметров («текущие параметры») отображающихся на дисплее счетчика:

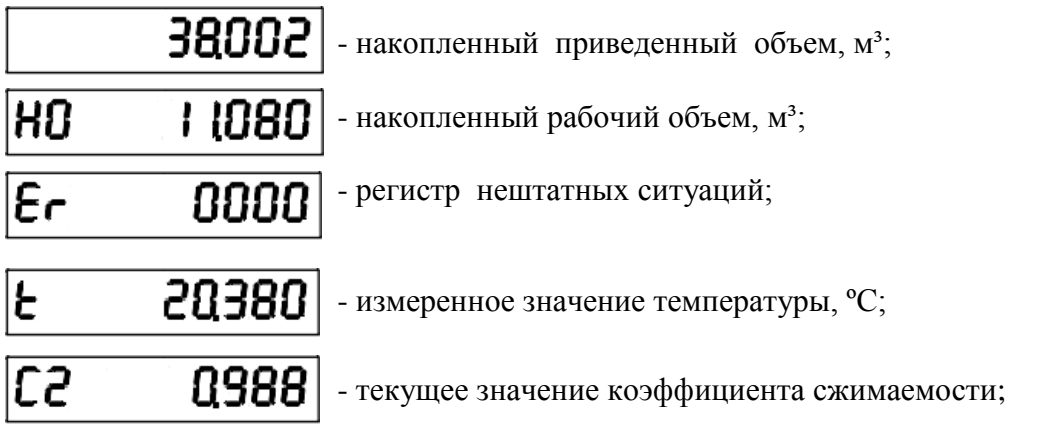

 $\left| \mathbf{0.93} \right|$  - текущее значение коэффициента коррекции;

Сn

Вторая группа параметров («конфигурация») отображающихся на дисплее счетчика:

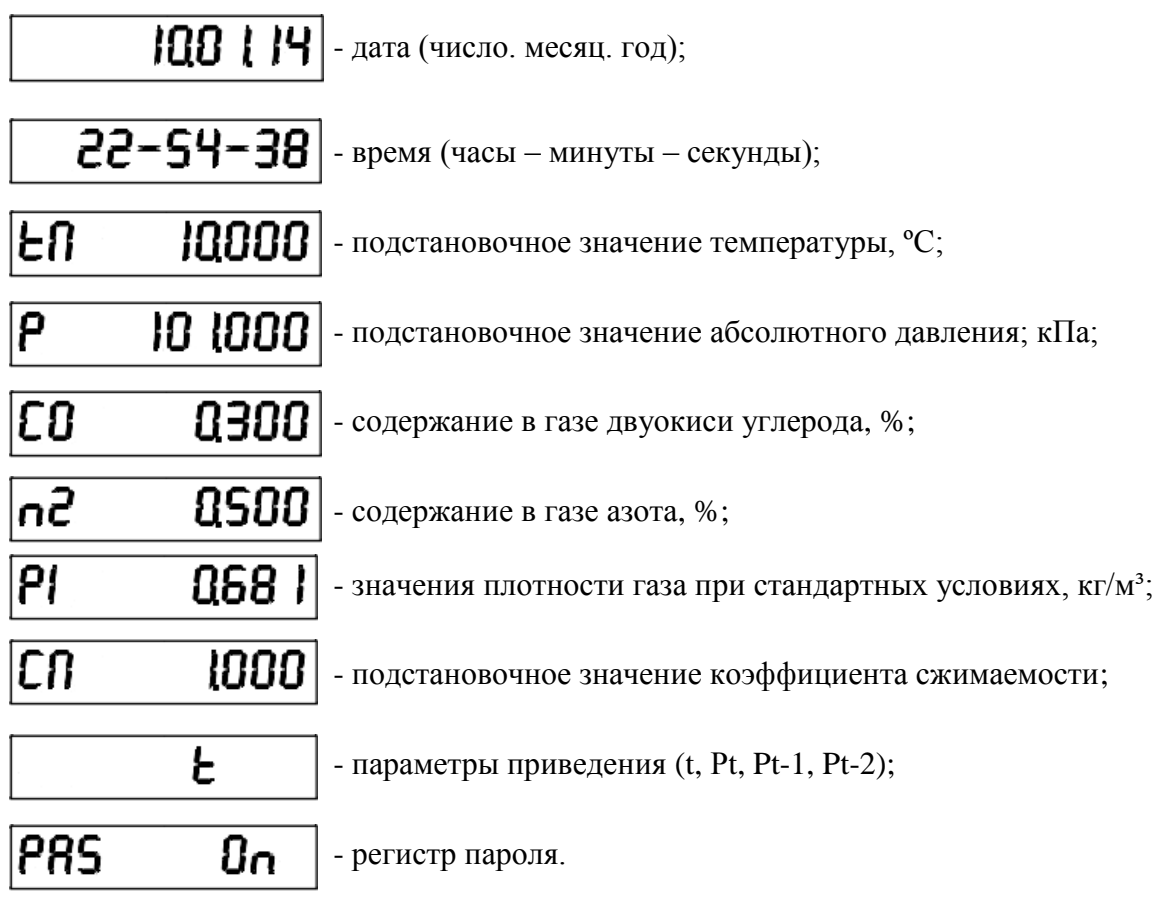

2.2.2.1.3 Регистр нештатных ситуаций имеет 4 позиции, каждая из которых несет информацию о работе каналов измерения температуры, расхода газа, ресурсе источника питания и сторожевом герконе.

$$
\begin{array}{lcl}\n\text{Er} & \times & \times & \times \\
\text{tr} & \text{P} & \text{B} & \Gamma\n\end{array}
$$

 $t_{r}$  – информация о работе канала измерения температуры газа (ПТг)

0 – нештатных ситуаций нет; 1 – отказ канала измерения температуры газа;

2 – переход измеренного значения температуры газа за верхнюю границу рабочего диапазона температур; 3 – переход измеренного значения температуры газа за нижнюю границу рабочего диапазона температур.

В регистре нештатных ситуаций фиксируется ошибка, производится запись в архив нештатных ситуаций, расчет **приведенного** объема газа ведется по подстановочному значению температуры (по умолчанию – плюс 10 ºС), на дисплее счетчика появляется мигающая надпись «Error», которая исчезает после восстановления работоспособности канала измерения температуры.

Р – информация о работе канала измерения расхода (ПР1, ПР2)

0 – нештатных ситуаций нет; 1 – отказ одного из герконов канала измерения рабочего объема.

В регистре нештатных ситуаций фиксируется ошибка, производится запись в архив нештатных ситуаций, измерение рабочего объема газа ведется по одному геркону, как и в штатном режиме, но с увеличением времени измерения, на дисплее счетчика появляется мигающая надпись «Error», которая исчезает после восстановления работоспособности канала измерения объема.

Б – информация о ресурсе источника питания

0 – расчетный остаточный ресурс более трех месяцев; 1- расчетный остаточный ресурс менее трех месяцев (требуется замена источника питания).

### Г – информация о работе сторожевого геркона

0 – срабатывания сторожевого геркона не происходило; 1 – было зафиксировано срабатывание сторожевого геркона; 3 – срабатывание сторожевого геркона зафиксировано в данный момент.

При воздействии на счетчик внешним магнитным полем, достаточным для замыкания нормально-разомкнутых рабочих герконов, происходит срабатывание «сторожевого» геркона (ПРс). В регистре нештатных ситуаций фиксируется ошибка, производится запись в архив нештатных ситуаций, на дисплее счетчика появляется мигающая надпись «Error», которая остается на дисплее и после устранения воздействия внешнего магнитного поля. Надпись можно снять только с помощью сервисного программного обеспечения.

2.2.2.1.4 Просмотр параметров первой группы - «текущие параметры»

Примечание - Алгоритмы просмотра параметров описаны для счетчика, когда его дисплей выключен (находится в энергосберегающем режиме).

# Накопленный **приведенный** объем в м<sup>3</sup>

Алгоритм действий для просмотра на дисплее накопленного приведенного объема указан в таблице 4.

Таблица 4

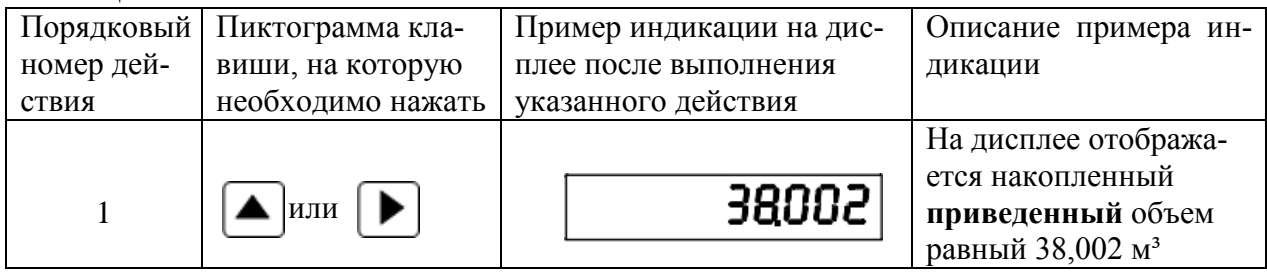

Примечание - На дисплее счетчика может быть любое другое число, показан пример отображения.

Накопленный рабочий объем в м<sup>3</sup>

Алгоритм действий для просмотра на дисплее накопленного рабочего объема указан в таблице 5.

Таблица 5

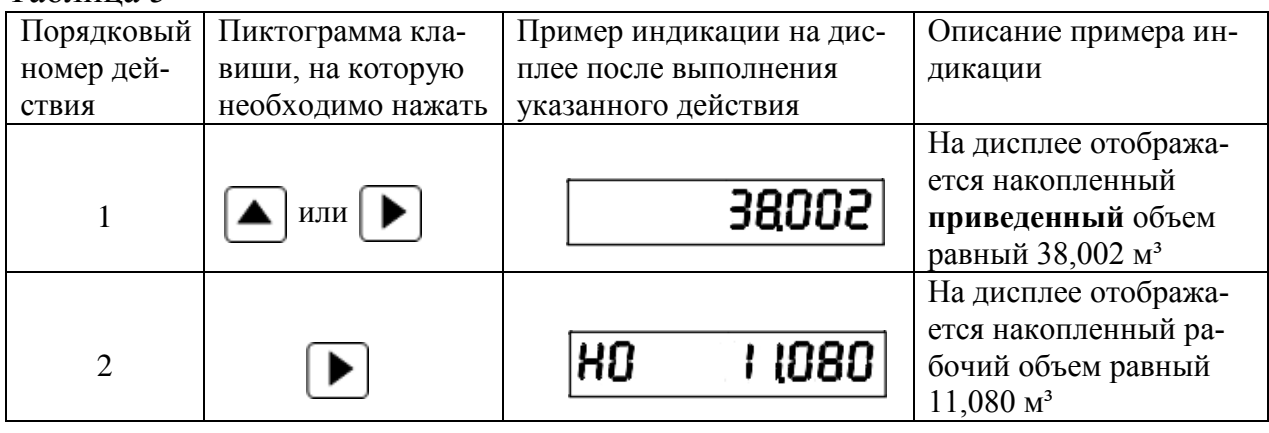

Примечание - На дисплее счетчика могут быть любые другие числа, показаны примеры отображения, сохраняются только условные обозначения в левой стороне дисплея.

### Регистр нештатных ситуаций

Алгоритм действий для просмотра на дисплее регистра нештатных ситуаций указан в таблице 6.

### Таблица 6

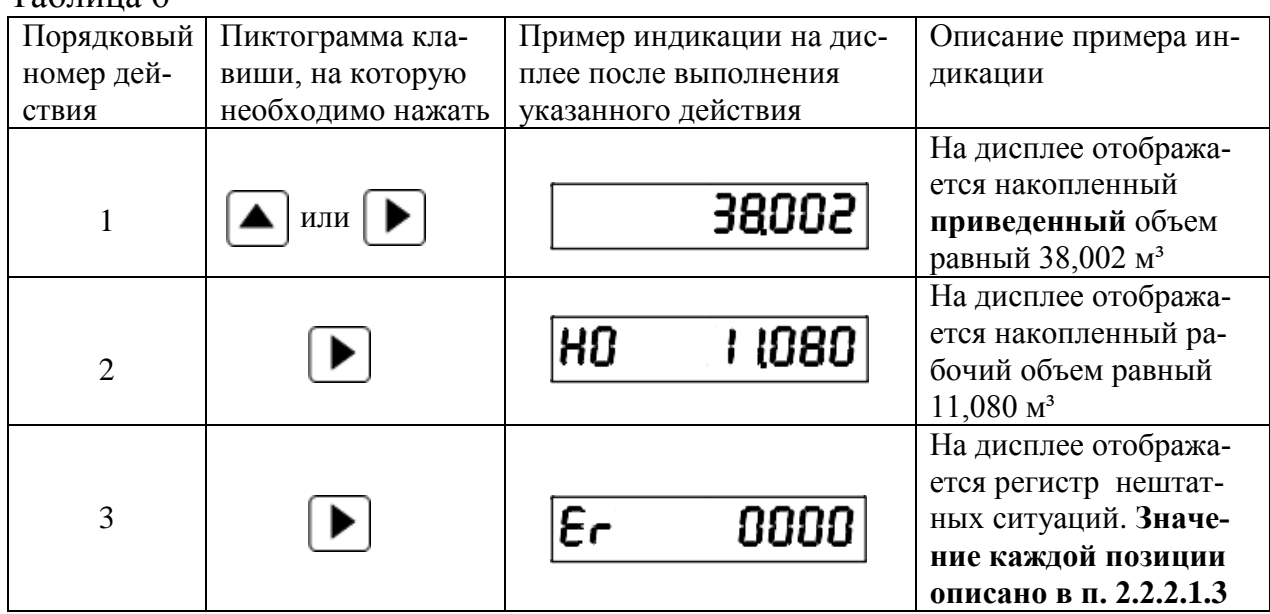

## Измеренное значение температуры в ºС

Алгоритм действий для просмотра на дисплее измеренного значения температуры указан в таблице 7.

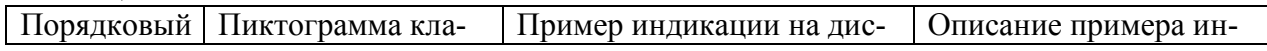

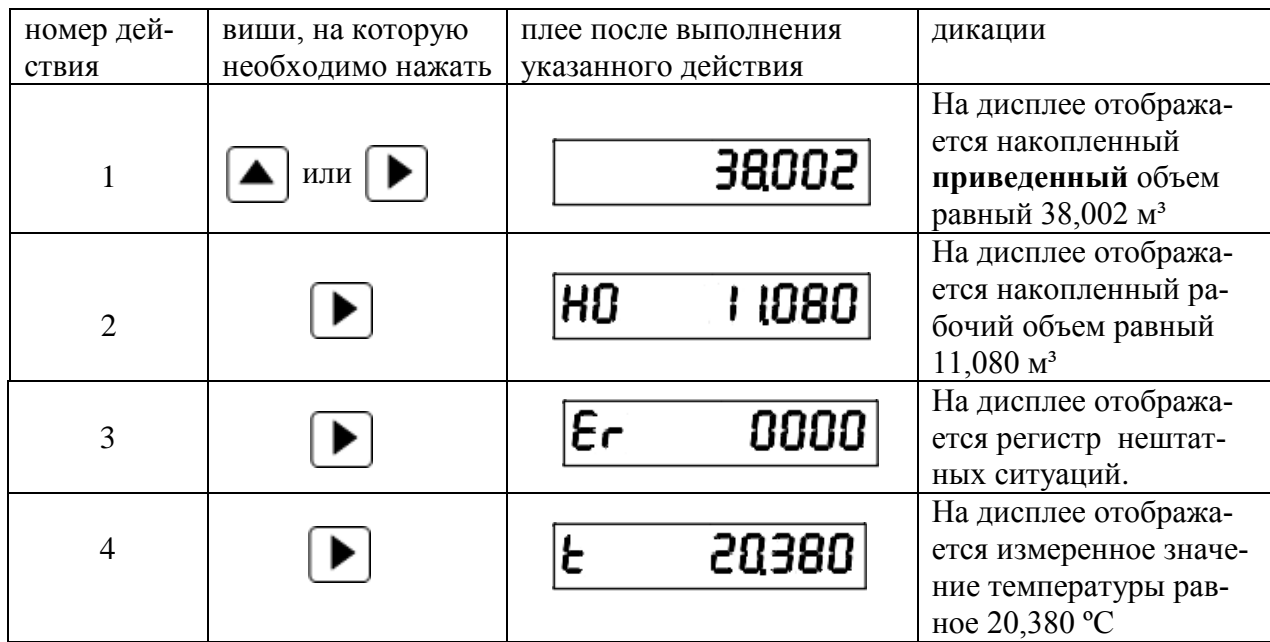

# Текущее значение коэффициента сжимаемости

Алгоритм действий для просмотра на дисплее текущего значения коэффициента сжимаемости указан в таблице 8.

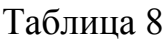

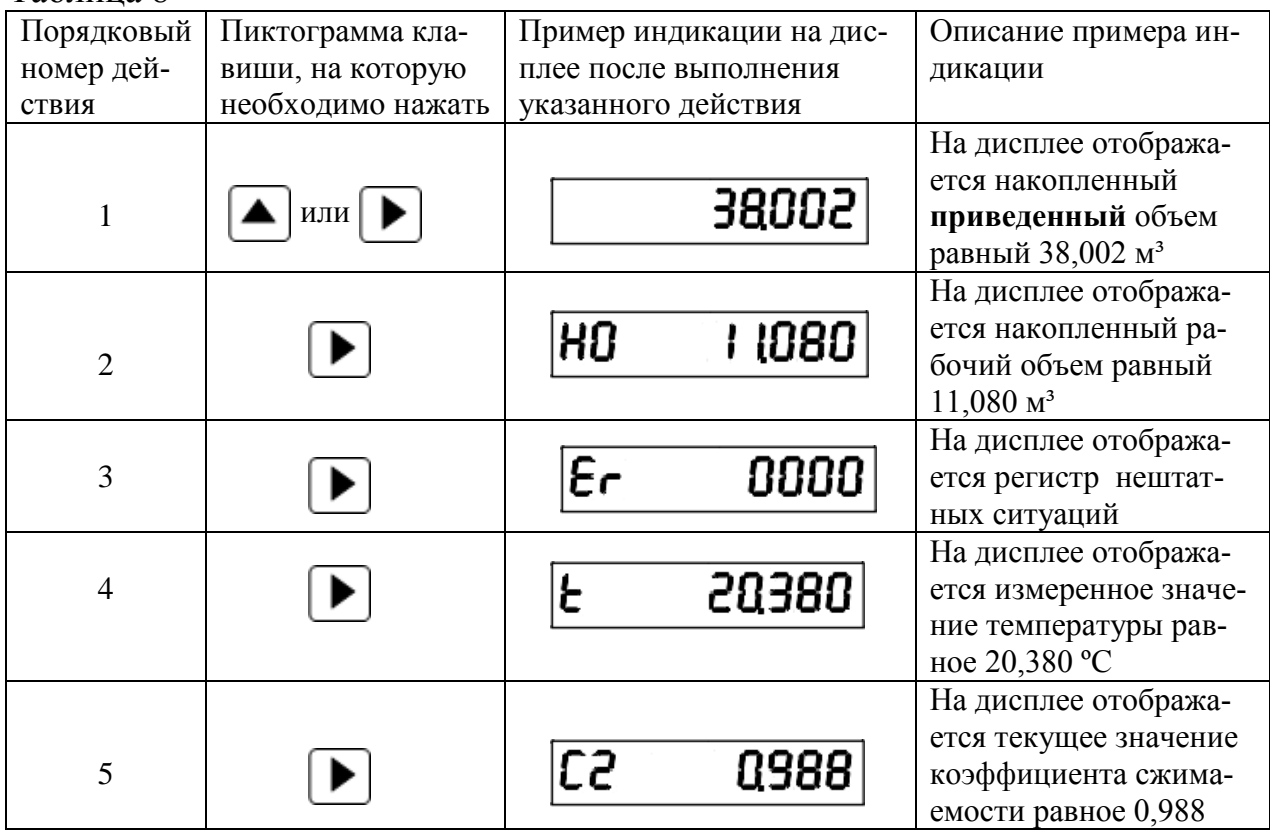

Текущее значение коэффициента коррекции

Алгоритм действий для просмотра на дисплее текущего значения коэффициента коррекции указан в таблице 9.

Таблина 9

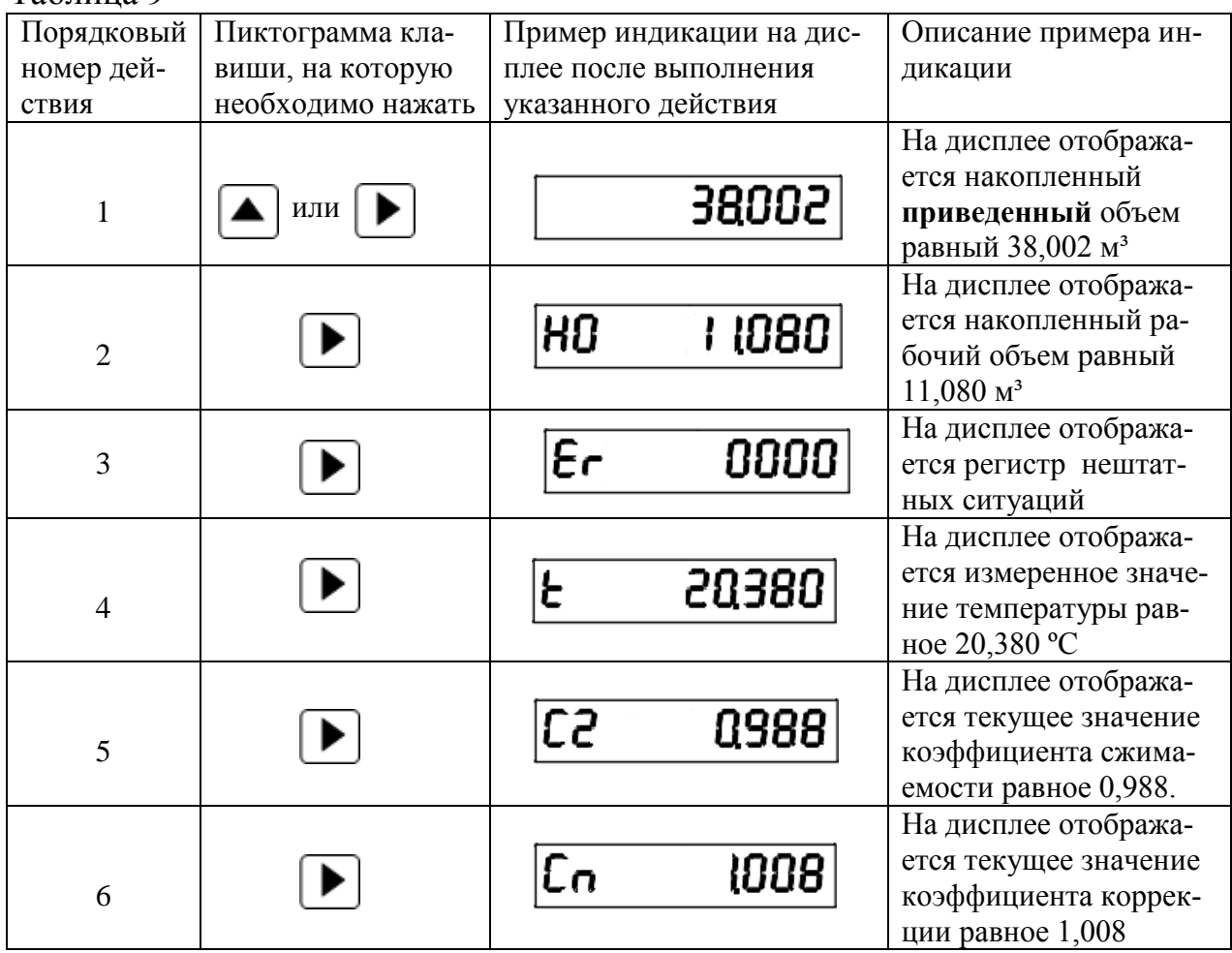

2.2.2.1.5 Просмотр и редактирование параметров второй группы - «конфигурация»

Редактирование возможно только параметрам группы «конфигурация».

Если на счетчике был установлен пароль, то перед редактированием любого параметра группы «конфигурация» сначала необходимо будет ввести пароль и только потом ввести новое значение редактируемого параметра.

### Пароль

Пароль всегда состоит из шести цифр.

Алгоритм действий для ввода пароля перед редактированием любого параметра указан в таблице 10 (показан пример ввода пароля 000001)

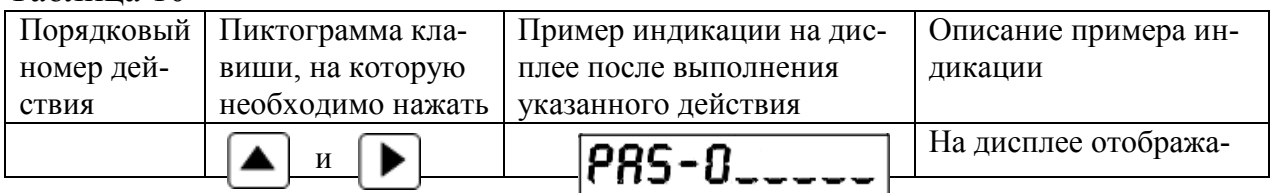

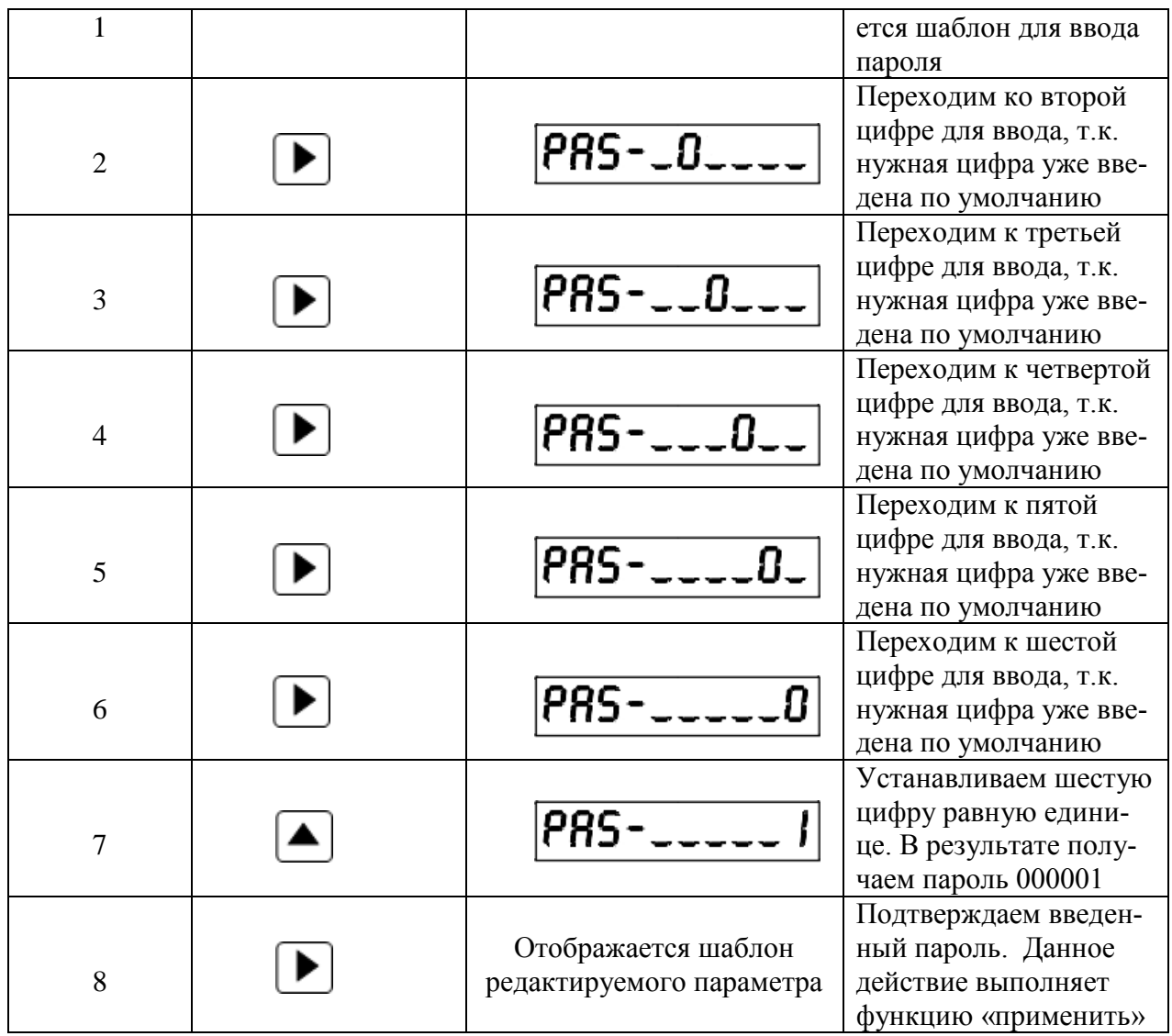

Если пароль был введен неверный, то счетчик выходит из режима редактирования параметра в режим просмотра данного параметра.

## Текущая дата

Алгоритм действий для просмотра на дисплее текущей даты указан в таблице 11.

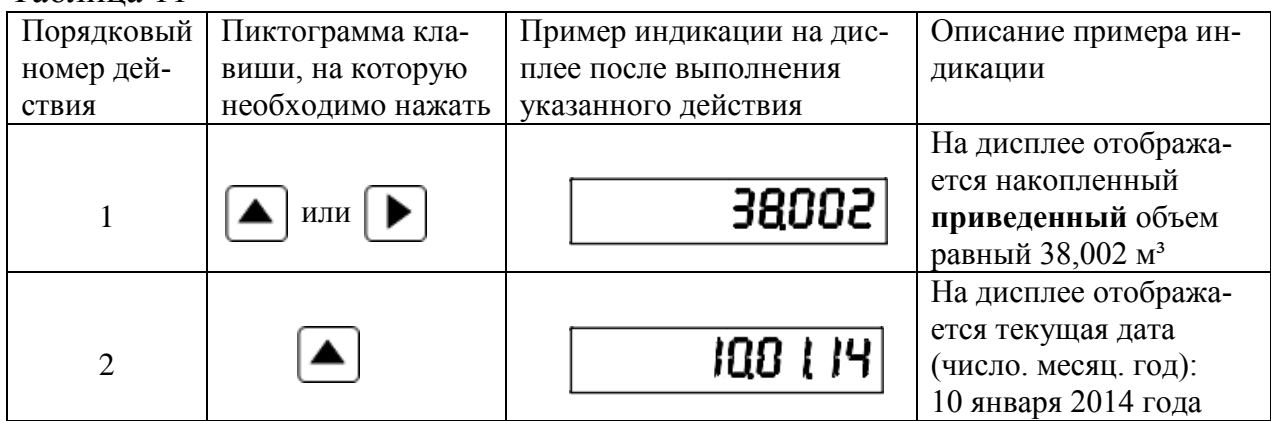

Алгоритм действий для редактирования параметра указан в таблице 12 (показан пример ввода даты 10 января 2014 года). Для перехода в режим редактирования параметра необходимо одновременно нажать две клавиши - «вверх» и «вправо».

Если на счетчике установлен пароль, то перед редактированием параметра необходимо ввести пароль. Алгоритм действий для ввода пароля указан в таблице 10.

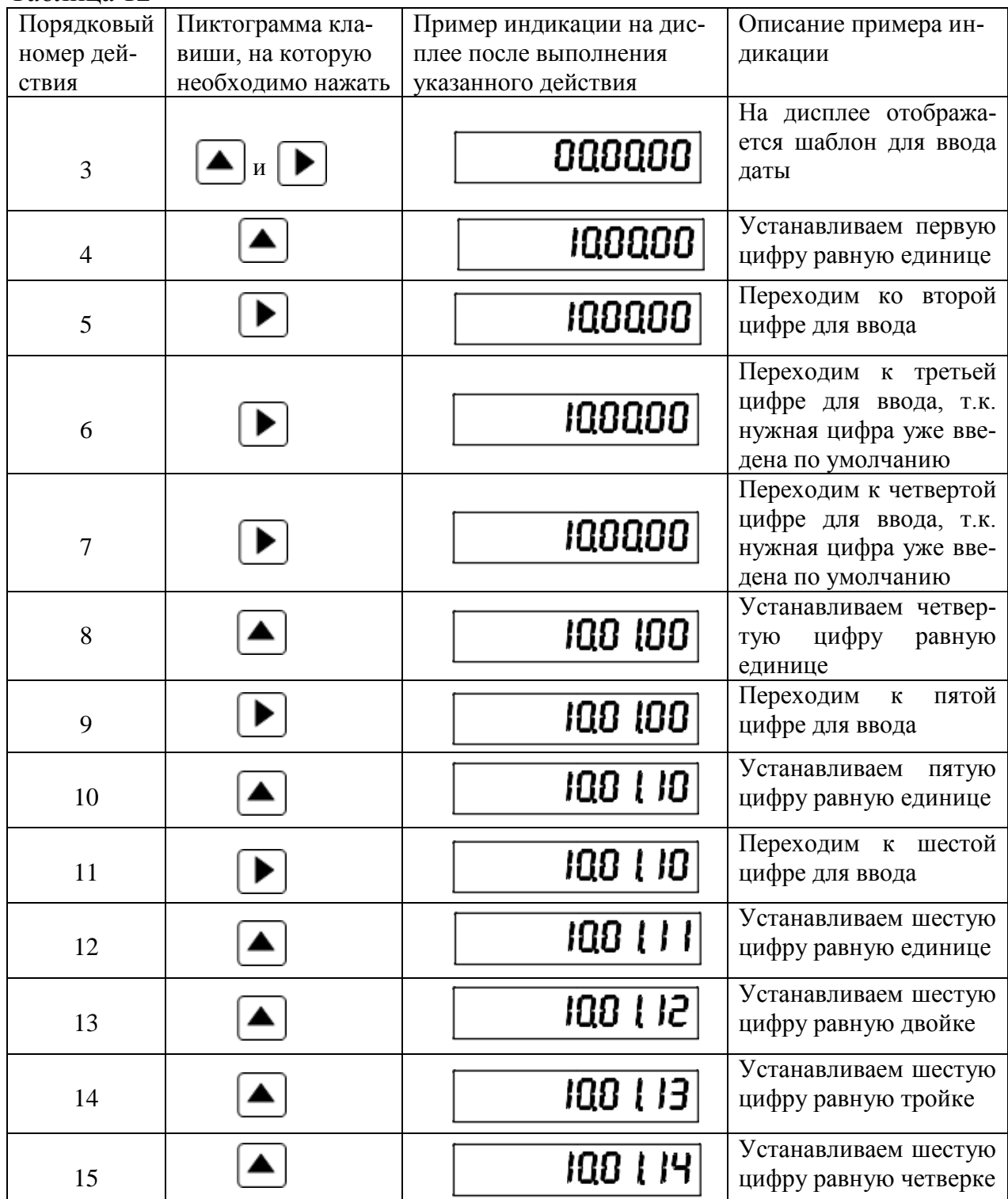

### Текущее время

▶

Алгоритм действий для просмотра на дисплее текущего времени указан в таблице 13.

Таблица 13

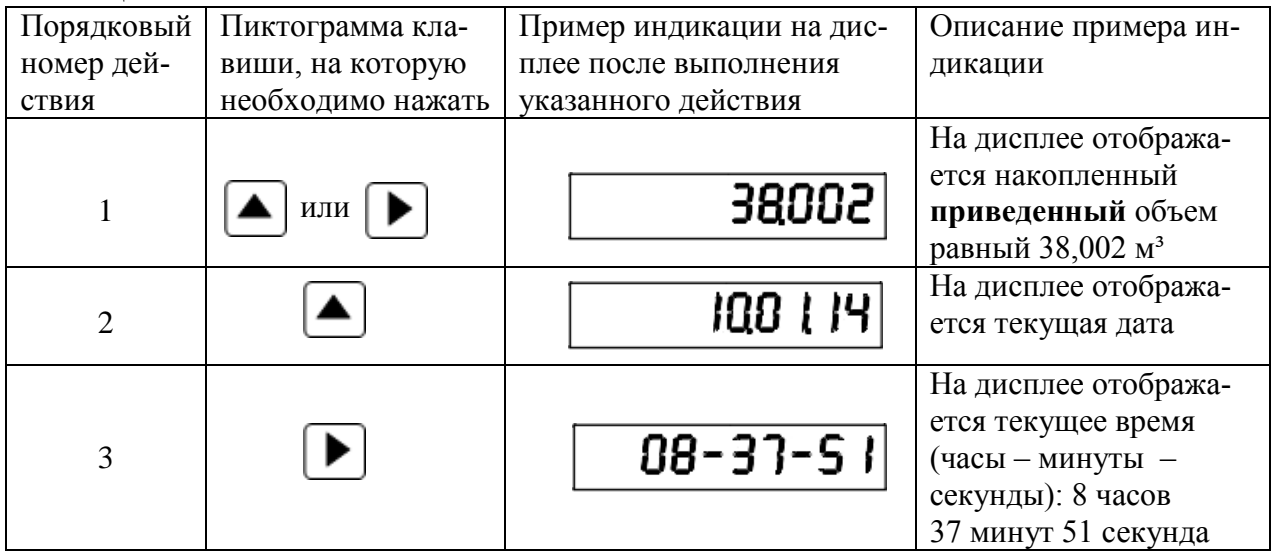

**ВНИМАНИЕ!** Алгоритм действий для редактирования текущего времени аналогичен алгоритму действия для редактирования текущей даты, указанному в таблице 12.

### Подстановочное значение температуры в ºС

Алгоритм действий для просмотра на дисплее подстановочного значения температуры указан в таблице 14.

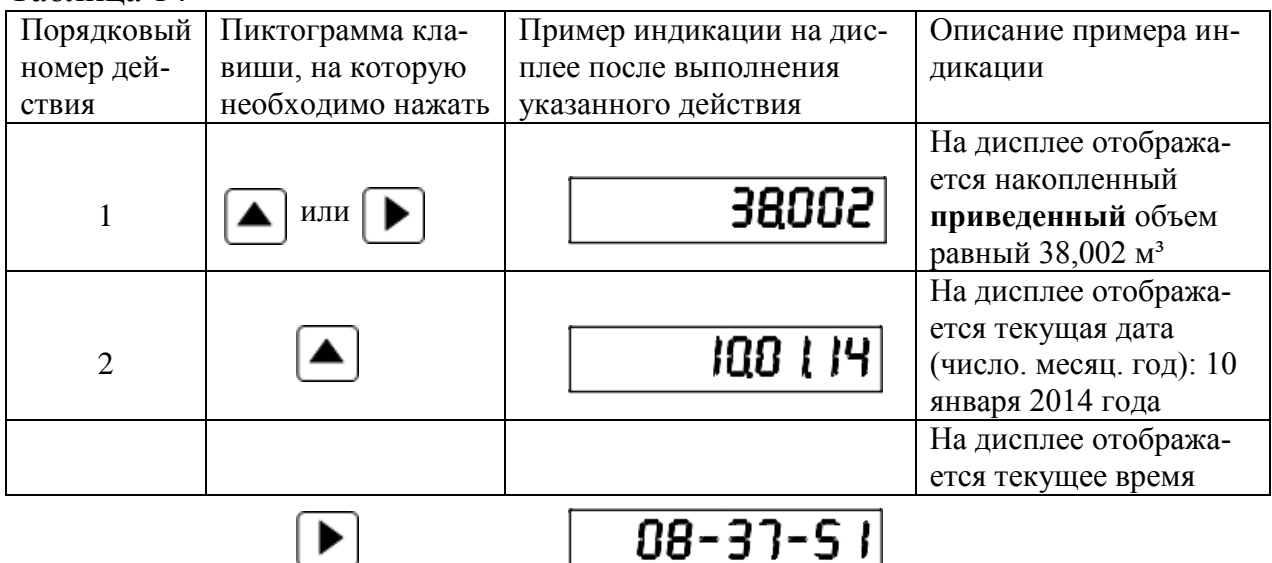

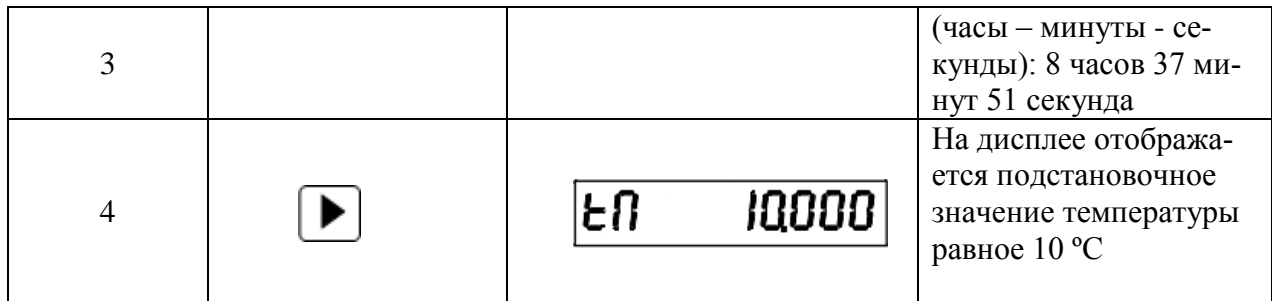

Алгоритм действий для редактирования подстановочного значения температуры указан в таблице 15 (показан пример ввода значения температуры минус 10 °С).

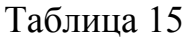

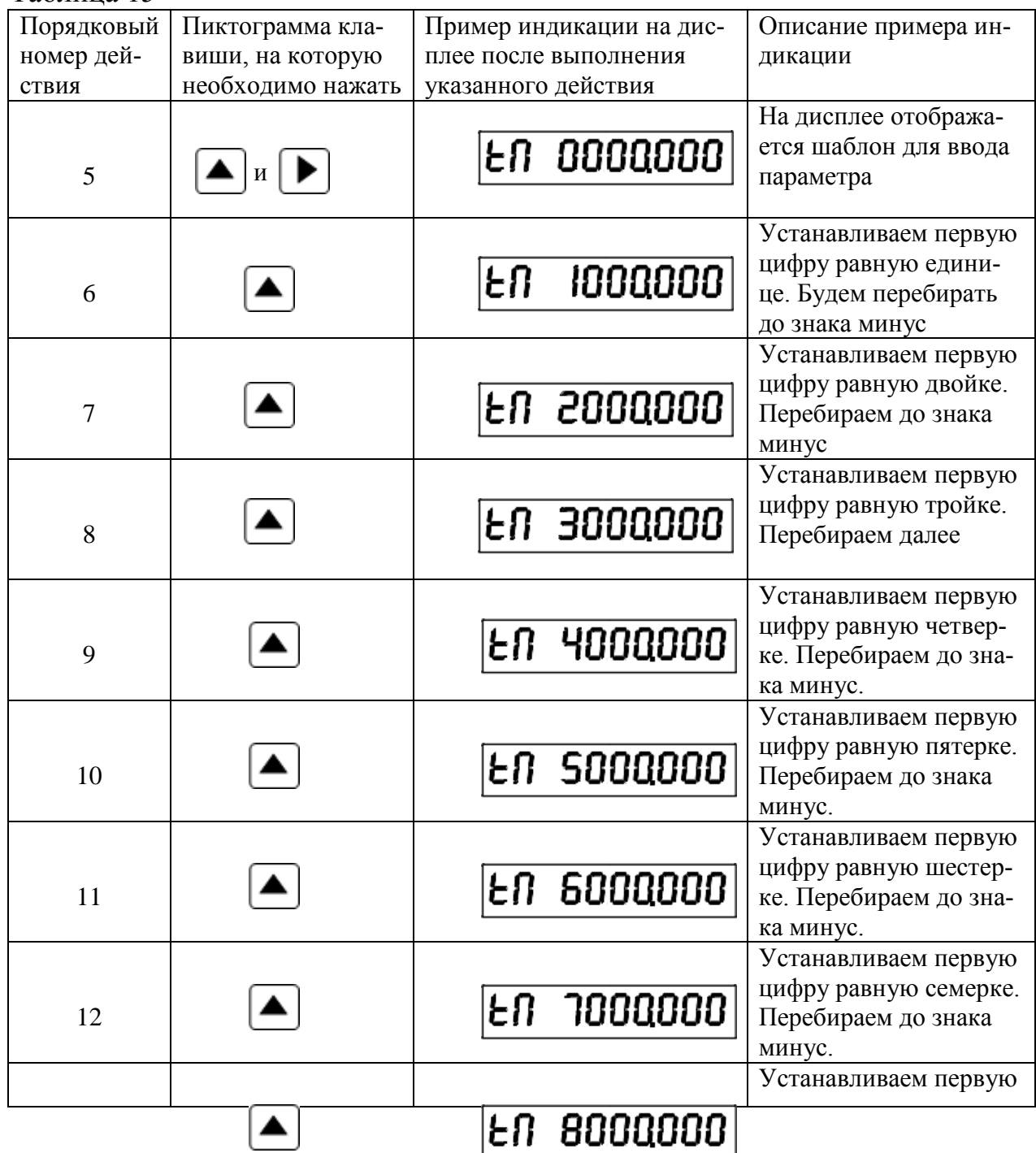

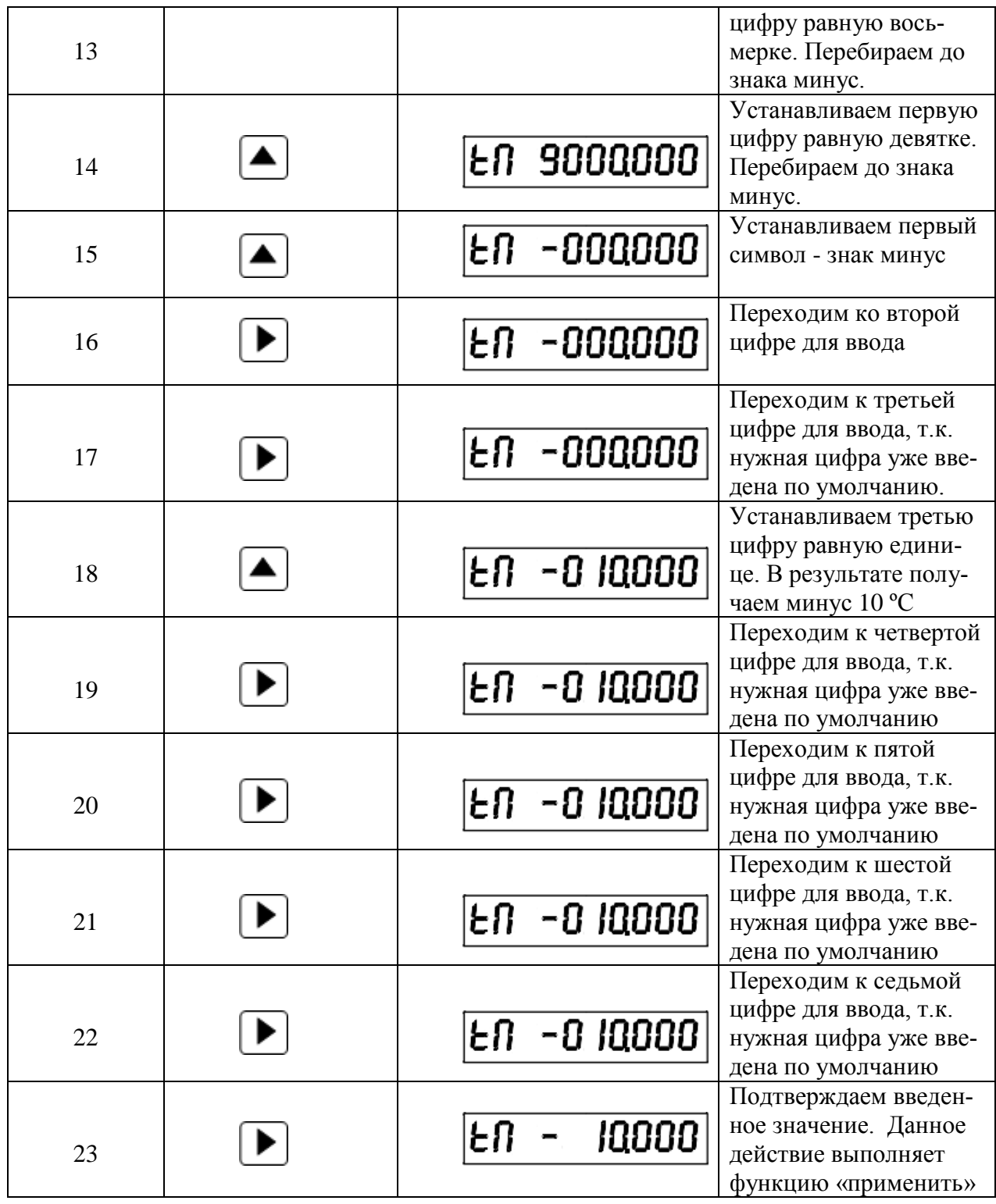

Подстановочное значение абсолютного давления в кПа

Алгоритм действий для просмотра на дисплее подстановочного значения абсолютного давления указан в таблице 16.

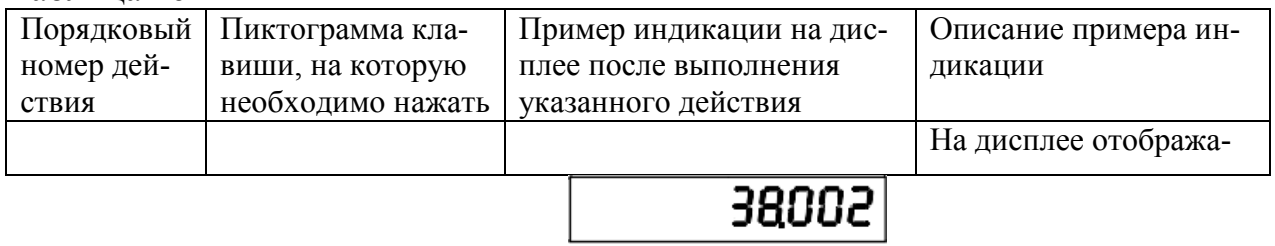

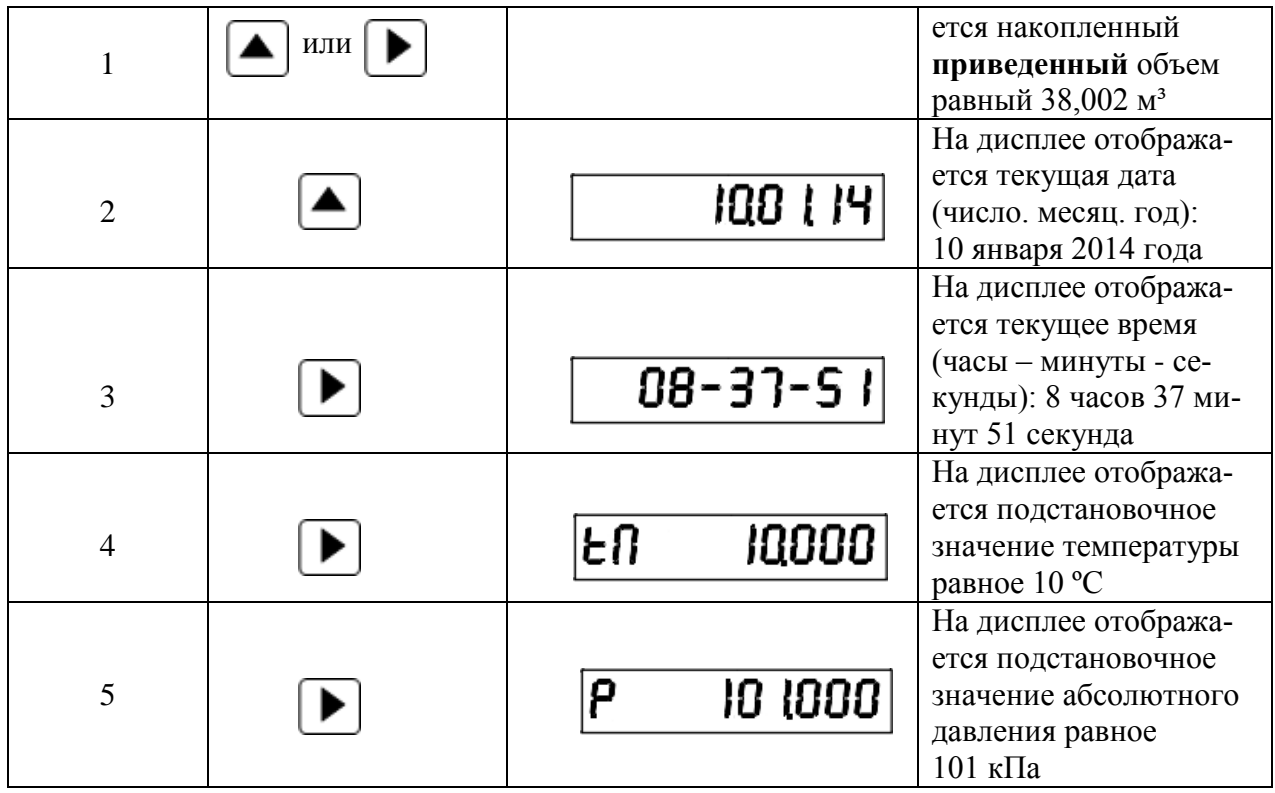

**ВНИМАНИЕ!** Алгоритм действий для редактирования параметров:

- подстановочное значение абсолютного давления,
- содержание в газе двуокиси углерода,
- содержание в газе азота,
- значение плотности газа при **базовых условиях приведения**,
- постановочное значение коэффициента сжимаемости

аналогичен алгоритму действий для редактирования подстановочного значения температуры, указанному в таблице 15.

Содержание в газе двуокиси углерода в %

Алгоритм действий для просмотра на дисплее содержания в газе двуокиси углерода указан в таблице 17.

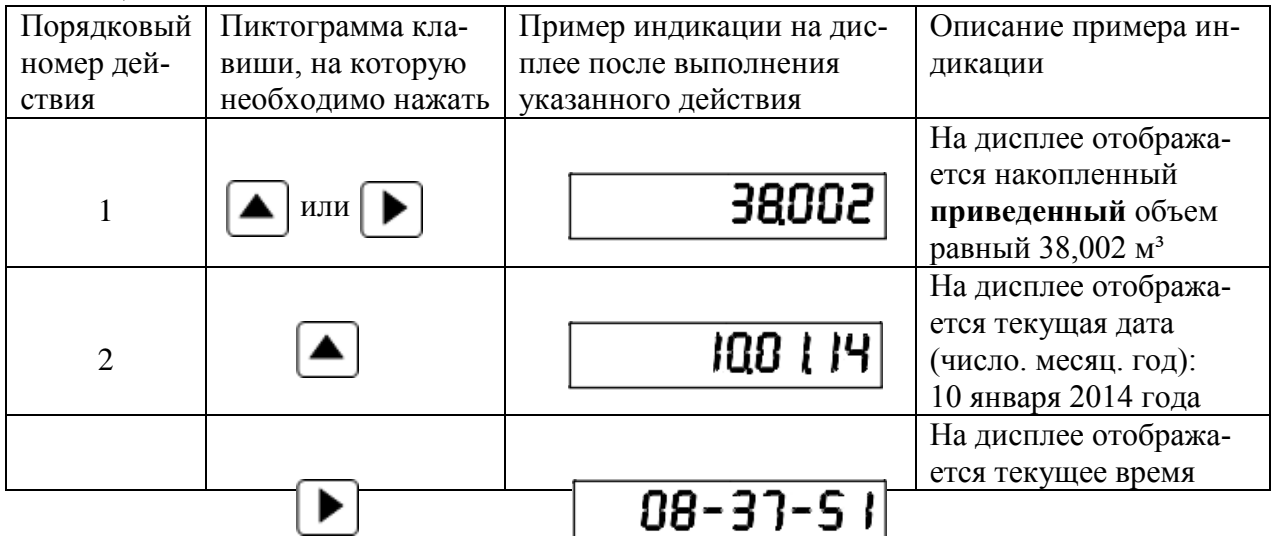

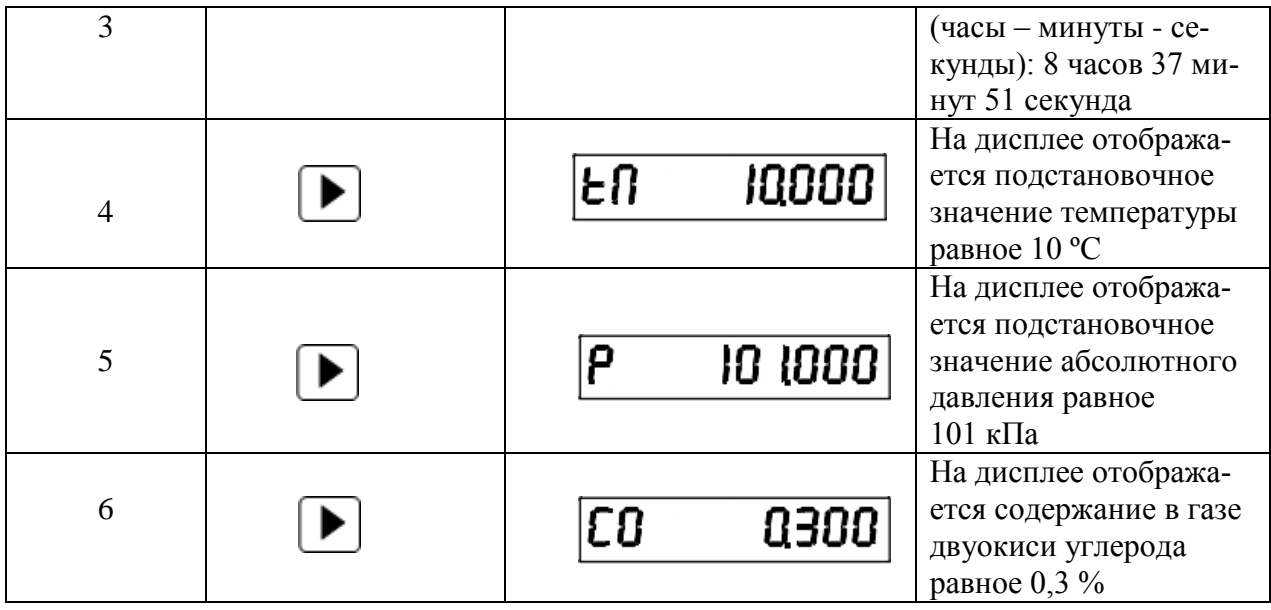

## <u>Содержание в газе азота в %</u>

Алгоритм действий для просмотра на дисплее содержания в газе азота указан в таблице 18.

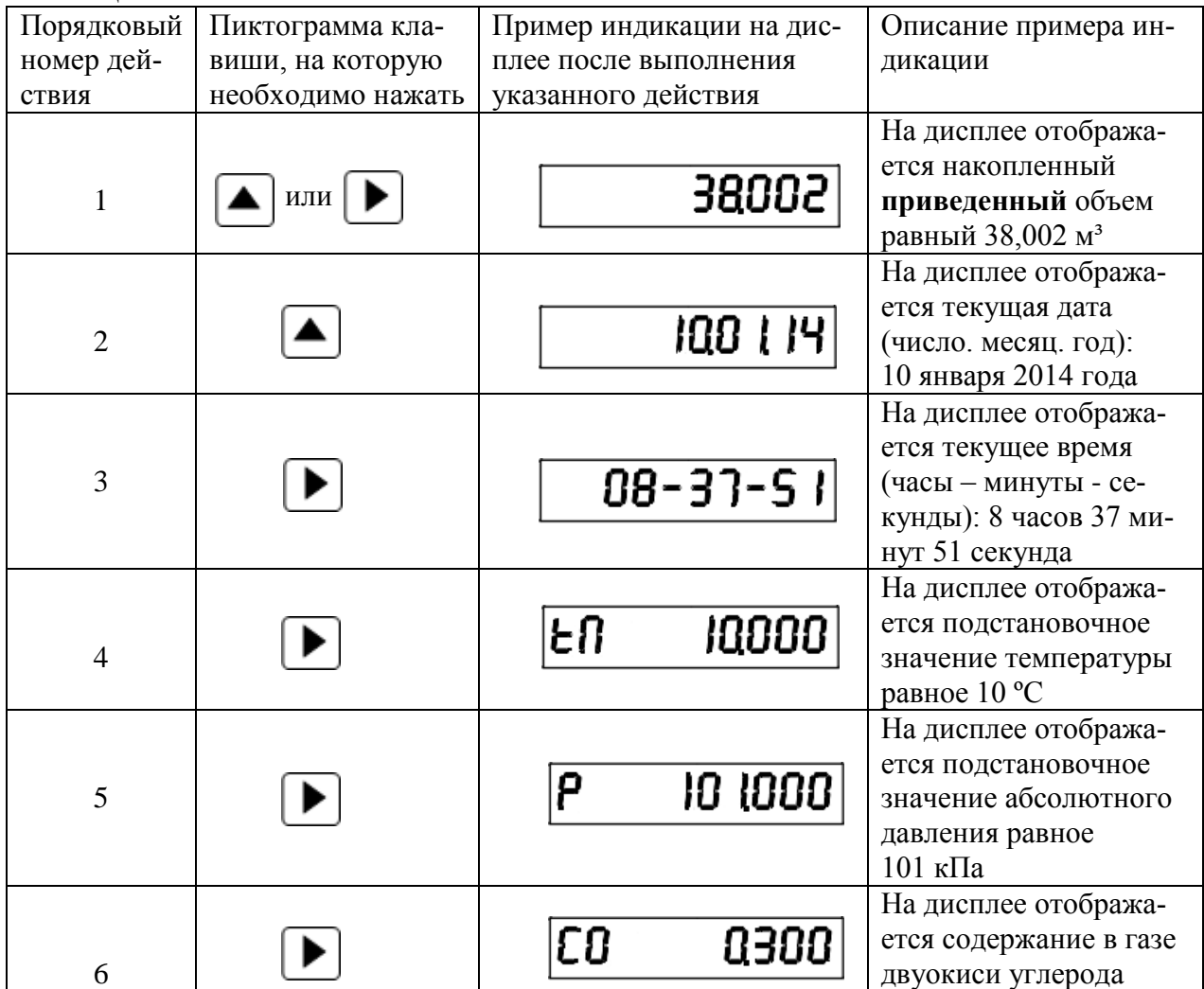

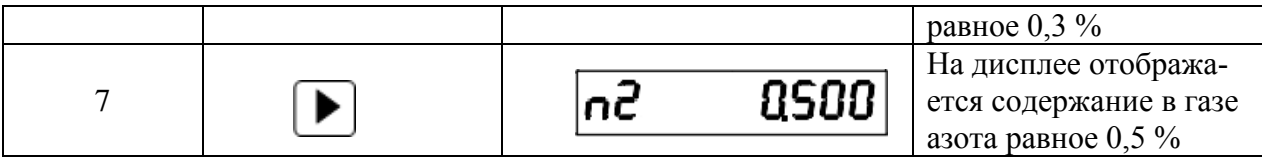

# Значение плотности газа при **базовых** условиях **приведения** в кг/м<sup>3</sup>

Алгоритм действий для просмотра на дисплее значения плотности газа при **базовых условиях приведения** указан в таблице 19.

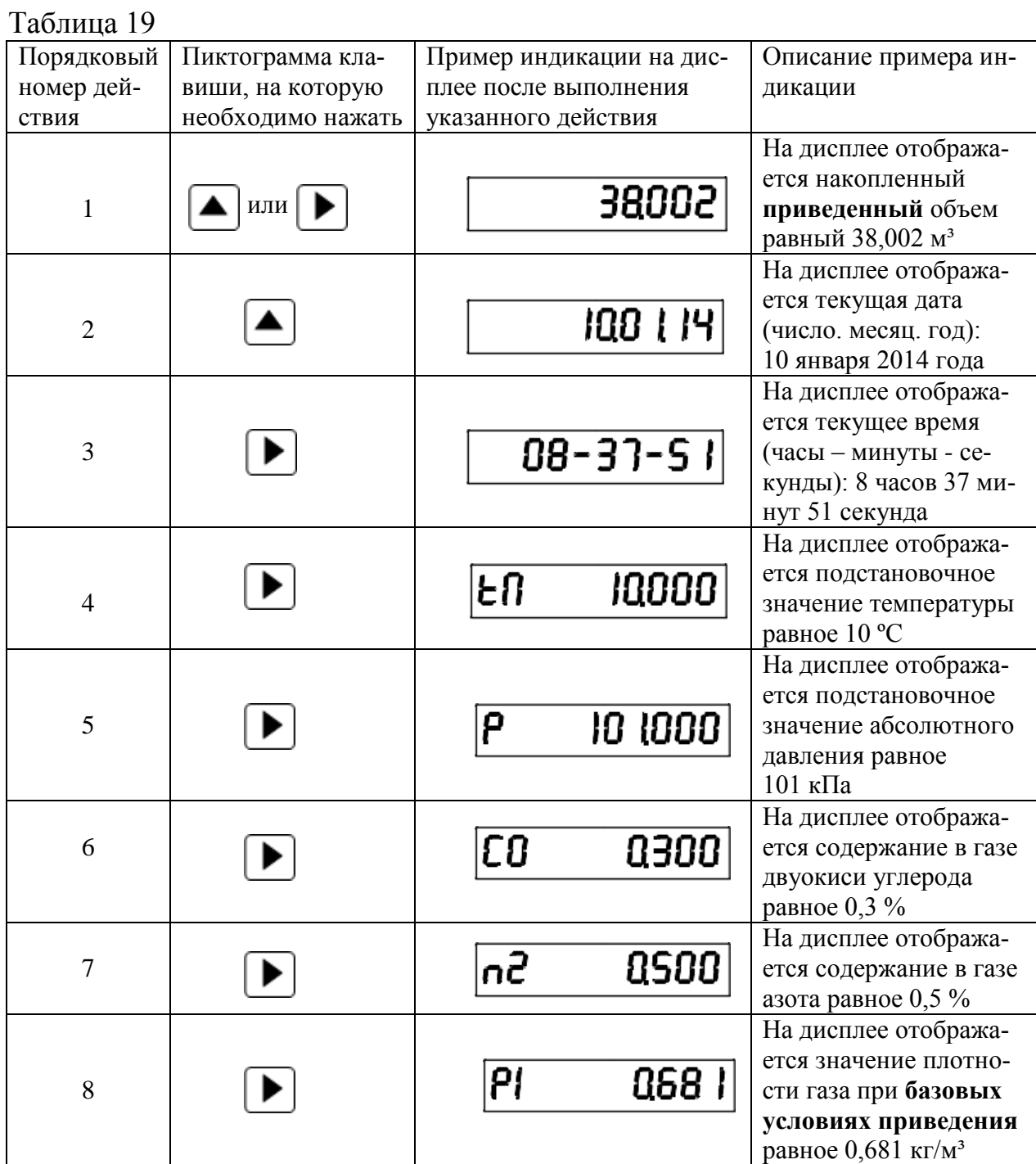

Подстановочное значение коэффициента сжимаемости

Алгоритм действий для просмотра на дисплее подстановочного значения коэффициента сжимаемости указан в таблице 20.

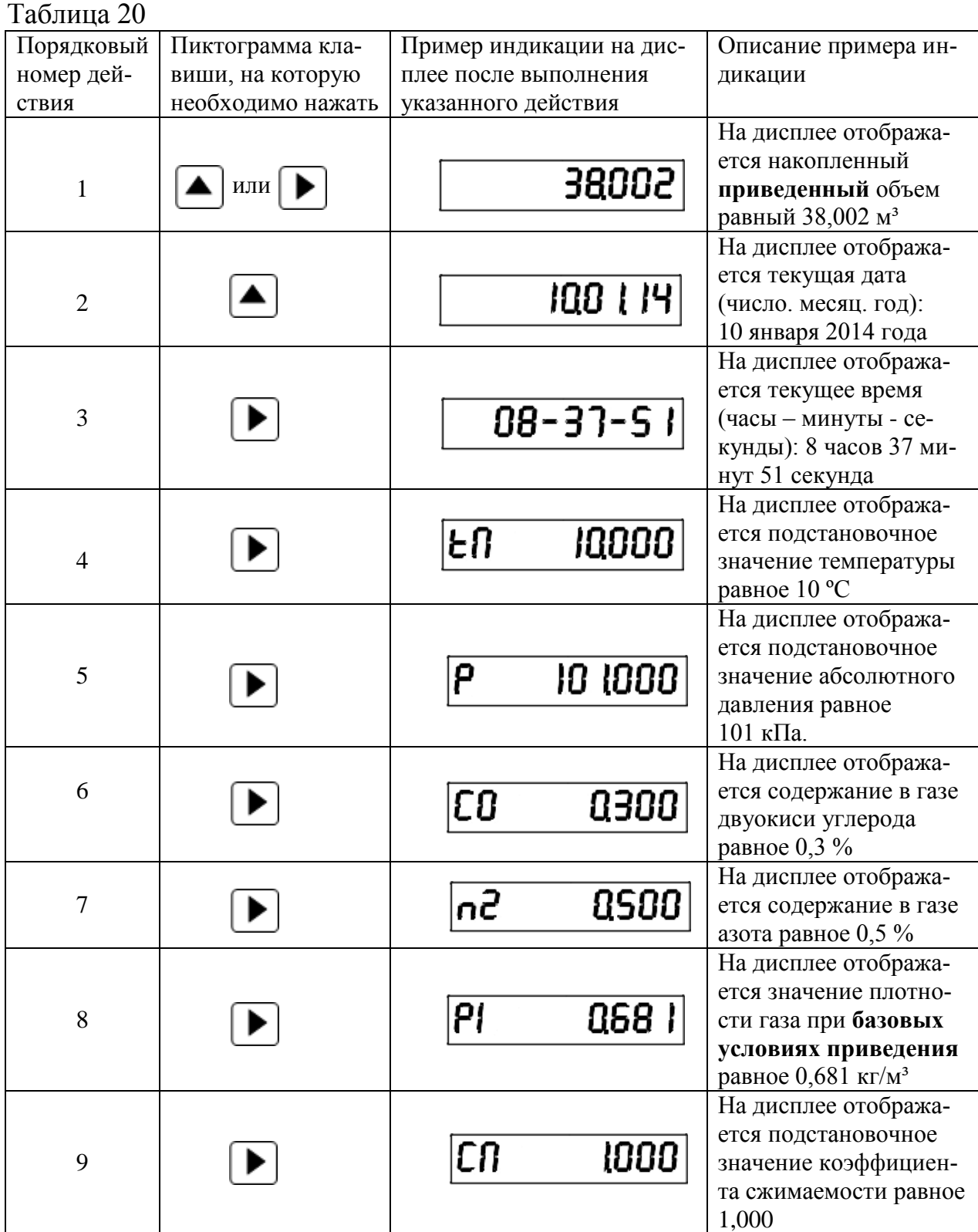

Параметры приведения (t, Pt, Pt-1, Pt-2)

Алгоритм действий для просмотра на дисплее параметра приведения указан в таблице 21.

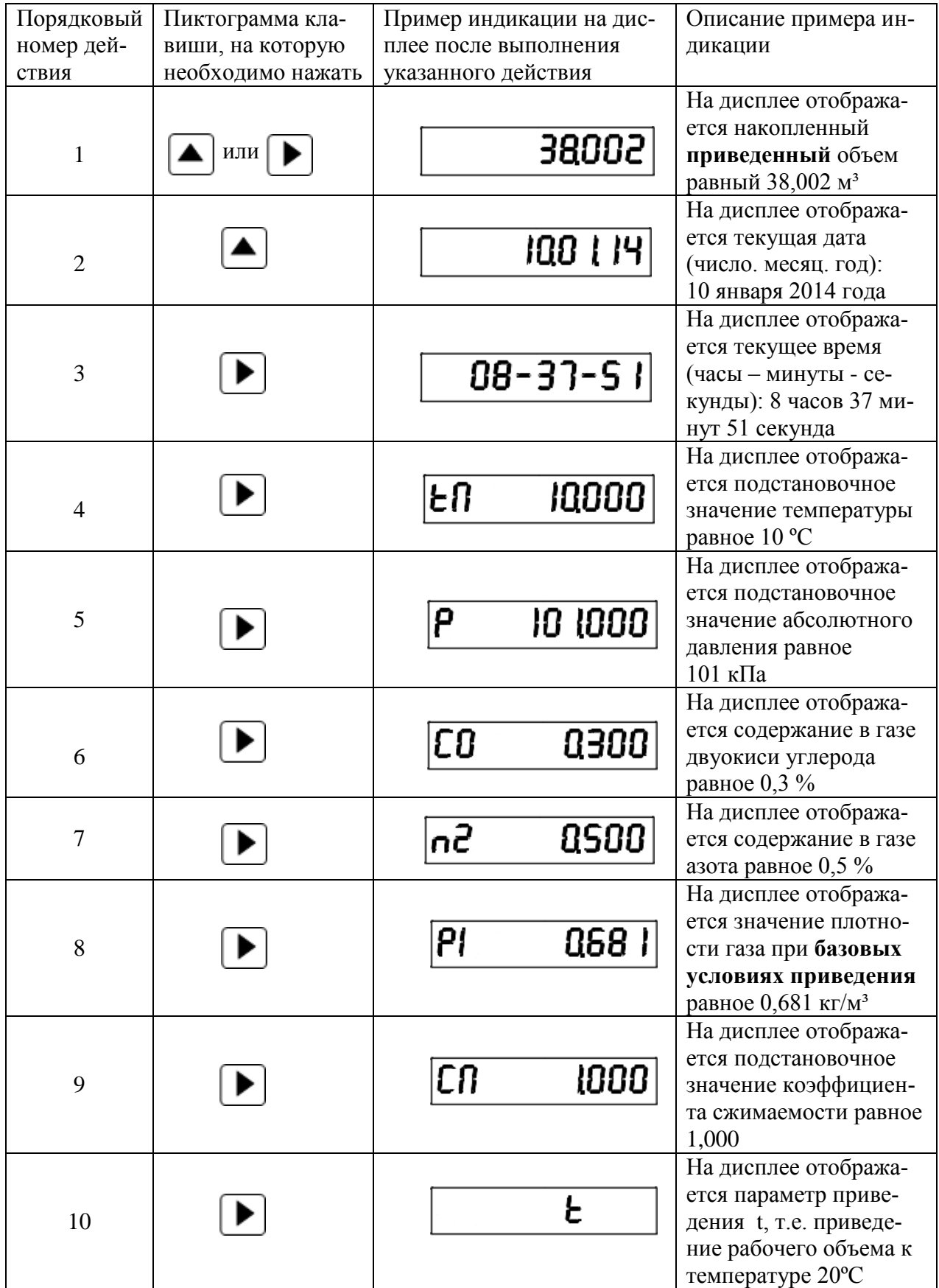

Алгоритм действий для редактирования параметра приведения указан в таблице 22 [показан пример изменения параметра приведения с t (т.е. приведение рабочего объема к температуре 20 ºС) на Pt-1 (т.е. приведение рабочего объема к давлению 760 мм. рт. ст. и температуре 20 ºС, с использованием подстановочного значения давления и подстановочного значения коэффициента сжимаемости)].

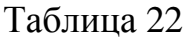

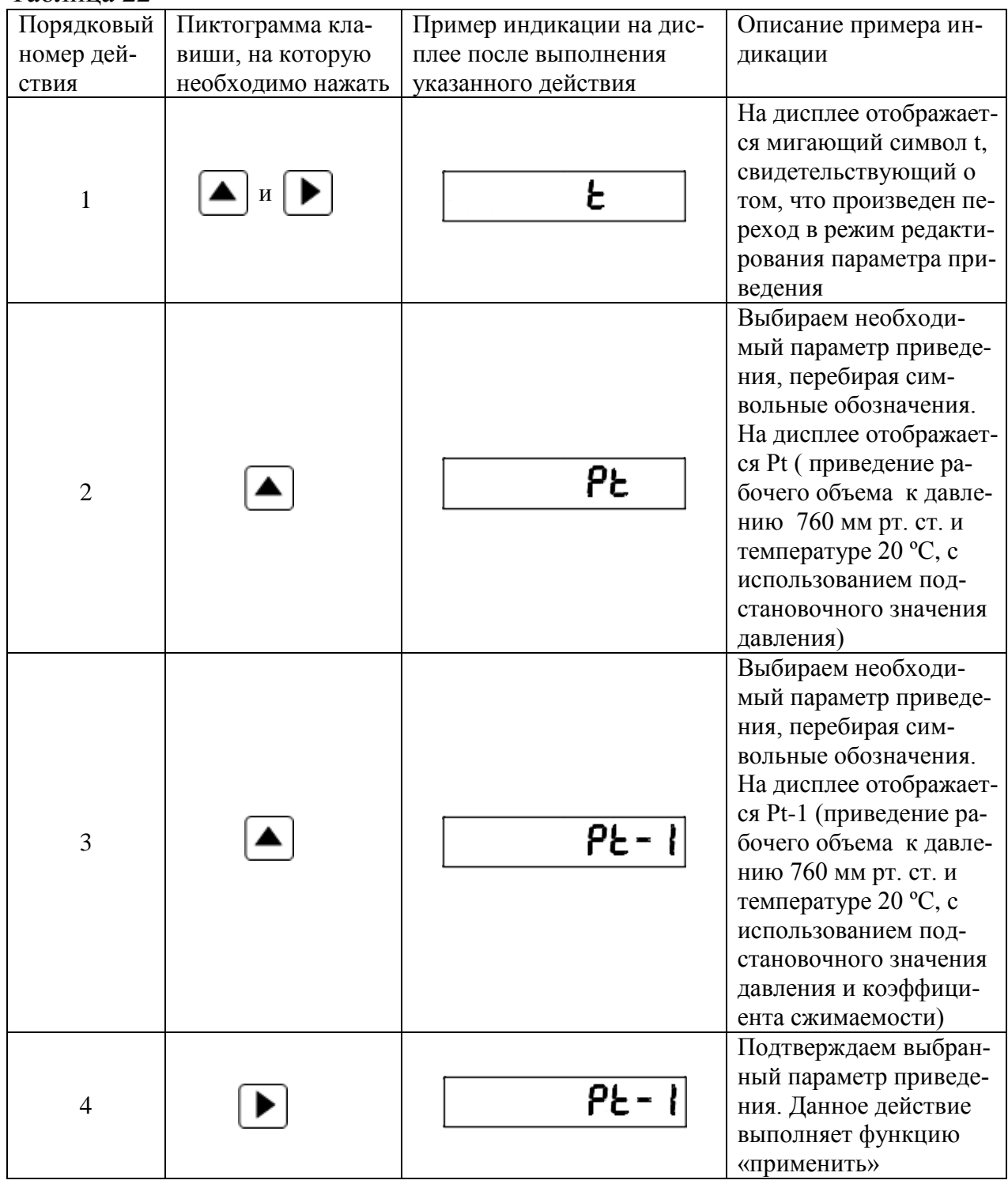

После выбора параметра приведения Pt-1 (т.е. приведение рабочего объема к давлению 760 мм рт. ст. и температуре 20 ºС, с использованием подстановочного значения давления и подстановочного значения коэффициента сжимаемости) необходимо проверить правильность значений подстановочного значения давления и подстановочного значения коэффициента сжимаемости и при необходимости отредактировать их.

### Регистр пароля

На дисплее счетчика возможно следующее отображение информации регистра пароля:

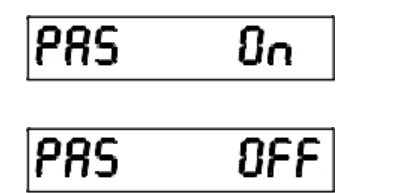

- пароль установлен (доступ к изменению параметров закрыт паролем);

- пароль отсутствует (доступ к изменению параметров открыт без введения пароля).

Алгоритм действий для просмотра на дисплее информации регистра пароля указан в таблице 23.

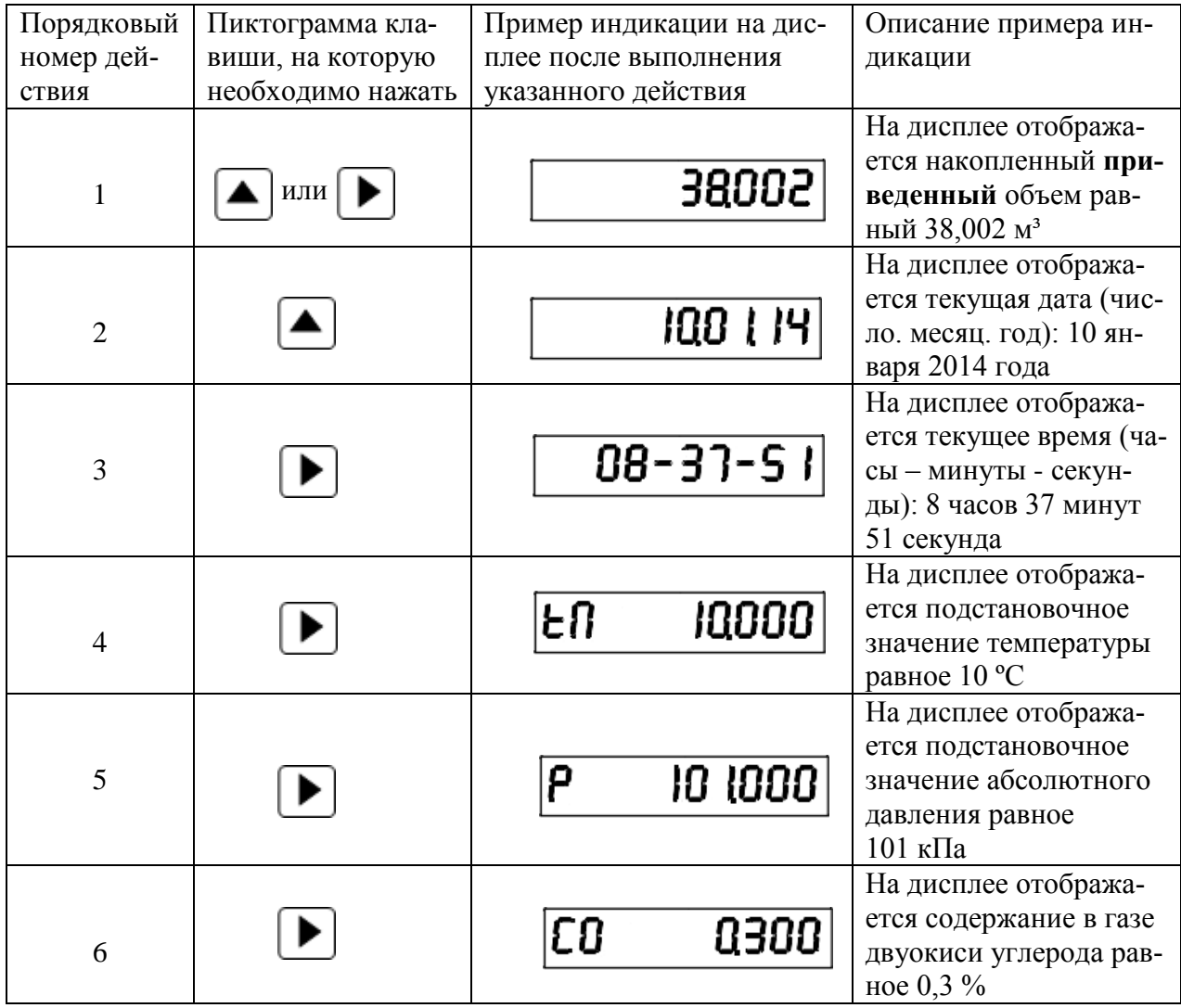

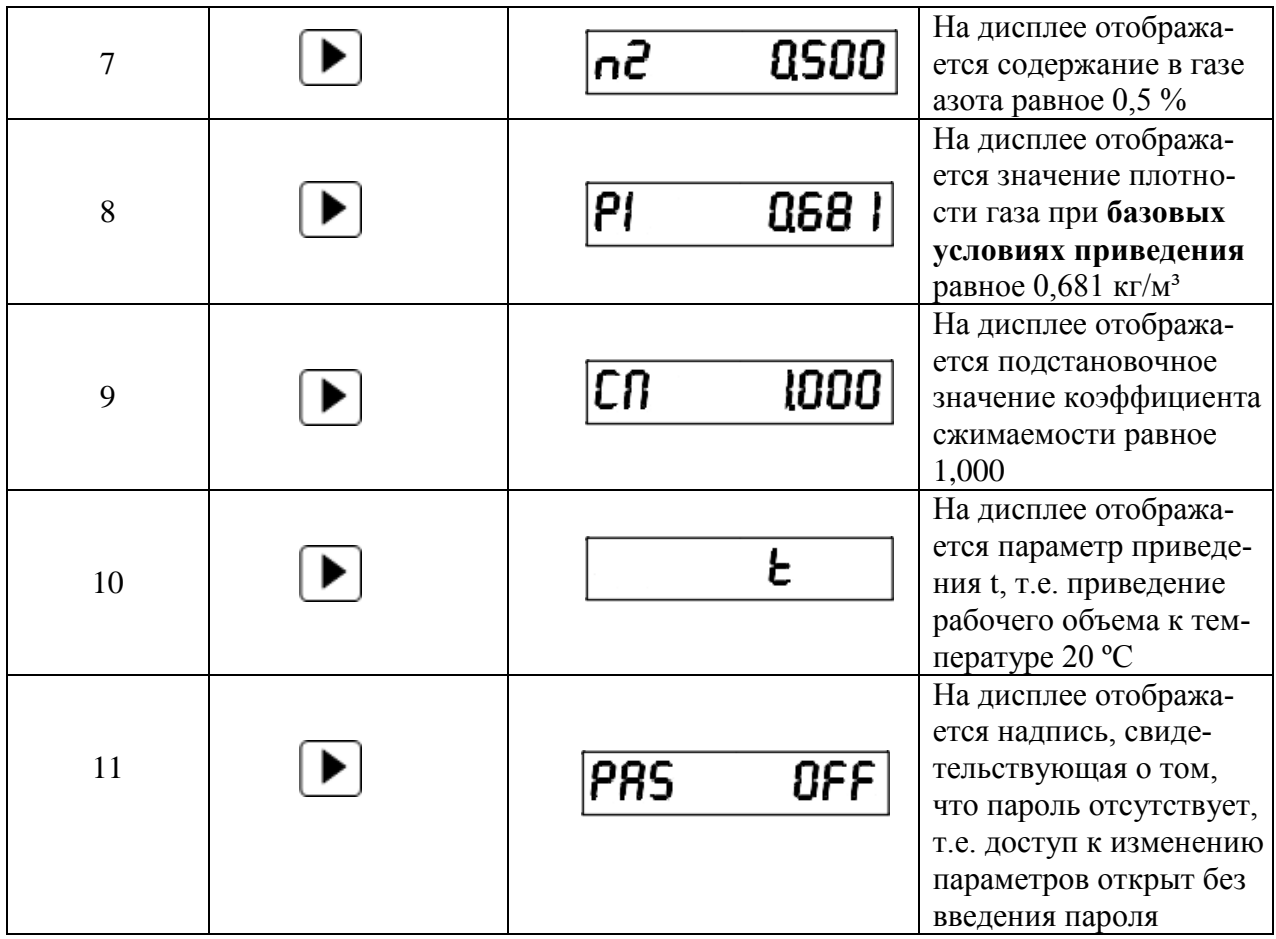

После того как на дисплее отобразилась информация регистра пароля (т.е. после выполнения алгоритма действий в соответствии с таблицей 23) для перехода в режим установки или редактирования пароля необходимо одновременно нажать на две клавиши: «вверх» и «вправо». Алгоритм действий и пример ввода пароля указан в таблице 10.

Если на счетчике установлен пароль, то перед редактированием необходимо ввести старый пароль.

2.2.2.2 **Обмен данными с внешними устройствами с помощью сервисной программы** «**Сервис\_СГБЭТ.ехе**»

Программа «Сервис\_СГБЭТ.ехе», обеспечивает двусторонний обмен электронного блока счетчика с внешними устройствами, позволяет производить просмотр данных и изменять конфигурацию счетчика.

Обмен счетчика с компьютером производится с использованием интерфейса RS-232. Жгут связи RS-232 поставляется по отдельному запросу и подсоединяется к порту COM компьютера.

Сервисная программа может работать в режиме программирования и режиме просмотра. Программирование (изменение конфигурации счетчика) с использованием сервисной программы может быть произведено только после введения пароля, (пароль, вводимый с клавиатуры или с помощью сервисной программы, должен быть одинаковым).

**ВНИМАНИЕ!** Прибор поставляется заказчику без установки пароля.

Все данные, вводимые при программировании должны быть, в обязательном порядке, согласованы между потребителем и поставщиком.

При утрате пароля информировать аккредитованные органы по учету газа и обратиться на предприятие - изготовитель. Пароль изготовителя может быть применен только один раз в одном приборе с конкретным номером.

Для введения пароля активизировать кнопку «Режим программирования» на титульном окне программы и записать текст пароля в открывшемся диалоговом окне и активизировать кнопку «ОК». Для изменения пароля активизировать кнопку «Изменить пароль» в главном меню программы и записать новый пароль.

2.2.2.2.1 Запуск программы

Поставьте на выполнение файл «Сервис\_СГБЭТ.ехе».

 При запуске программы будет выдан запрос на выбор порта COM (при использовании жгута RS-232). Выбрать необходимый порт и активизировать кнопку «OK».

Появится основное меню программы с диалогом:

- текущие параметры;
- архивы;
- параметры настройки;
- установка реального времени и даты;
- договорные (подстановочные) значения
- конфигурация прибора;
- изменение сетевого адреса;
- сброс критических ошибок.

Выбрать нужную функцию и активизировать кнопку «OK».

#### 2.2.2.2.2 Содержание функций

### Текущие параметры

Функция позволяет наблюдать на экране текущие параметры:

- регистр нештатных ситуаций;
- время и дату (число, месяц, год / часы, минуты);
- температуру газа в ºС;
- коэффициент сжимаемости;
- коэффициент коррекции;
- накопленный рабочий объем газа в м<sup>3</sup>;
- накопленный **приведенный** объем газа в м<sup>3</sup>.

Для выхода в основное меню активизировать кнопку «Выход».

### Архивы

Функция считывает архивы данных за сутки, месяц, архив изменений, архив нештатных ситуаций.

При необходимости архивы можно вывести на печать, введя номера записей и активизировав кнопку «Печать» или сохранить, активизировав кнопки «Архив» - «Экспорт в файл».

На экран выводится подменю в следующем виде:

- архив данных за сутки;
- архив данных за месяц;
- архив изменений;
- архив нештатных ситуаций;
- архивные файлы.

Выбрать нужную функцию и активизировать кнопку «OK». Для выхода в основное меню активизировать кнопку «Выход».

Структура суточного архива содержит колонки, где указаны время и дата, среднее значения температуры, подстановочное значение давления, подстановочное или вычисленное значение коэффициента сжимаемости, а также накопленный рабочий и приведенный объем за отчетный период и общие накопленные объемы. Глубина суточного архива – 400 записей (≈13 месяцев).

Структура месячного архива содержит колонки, где указаны время и дата, накопленный рабочий и приведенный объем за отчетный период и общие накопленные объемы. Глубина месячного архива –120 записей (=10 лет).

Архив нештатных ситуаций фиксирует нештатные ситуации с указанием времени и даты, кода нештатной ситуации и изменение нештатной ситуации («вход» или «выход» из неё). Каждая нештатная ситуация имеет свой код. Глубина архива – 1005 записей.

Архив нештатных ситуаций фиксирует все изменения параметров, влияющих на расчет приведенного объема газа с указанием времени и даты изменения, старого и нового значения изменяемого параметра. Глубина архива – 570 записей.

Коды нештатных ситуаций указаны в таблице 24.

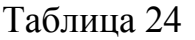

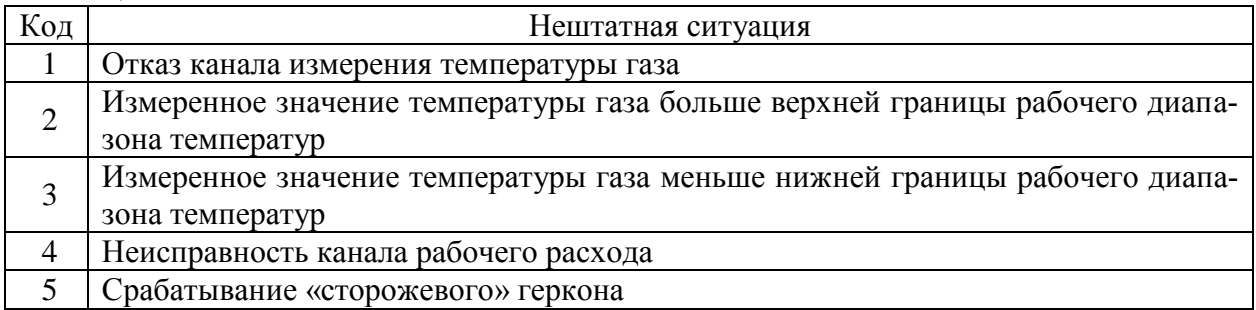

Чтение архивного файла. Функция позволяет просмотреть и распечатать файлы архивов, созданные при считывании.

#### Параметры настройки

Функция позволяет производить запись адреса установки счетчика, выбирать контрактный час.

Произвести необходимые изменения в соответствующих строках, активизировать кнопку «ОК».

### Установка реального времени

Функция устанавливает реальное время на электронном блоке. Перед выполнением установки необходимо проверить правильность времени на персональном компьютере и, в случае необходимости, откорректировать его.

### Договорные (подстановочные) значения

Функция позволяет редактировать и просматривать следующие параметры:

- подстановочное значение температуры в <sup>°</sup>C;

- подстановочное значение абсолютного давления в кПа;

- подстановочное значение коэффициента сжимаемости;

- параметры приведения;
- содержание в газе двуокиси углерода  $CO_2$  в %;
- содержание в газе азота  $N_2$  в %;
- плотность газа в  $\text{KT}/\text{M}^3$ .

Введите подстановочные величины в соответствующих единицах и активизируйте кнопку «OK».

### Конфигурация прибора

Функция считывает параметры конфигурации электронного блока. При необходимости отчёт можно вывести на печать (кнопка «Печать»), сохранить (кнопка «Сохранить») и открыть сохранённый отчёт (кнопка «Открыть сохранённый отчёт» в окне конфигурации прибора).

Изменение сетевого адреса

Функция устанавливает на счетчике новый сетевой адрес.

Сброс критических ошибок

Функция сбрасывает индикацию критических ошибок на дисплее электронного блока счетчика (мигающую надпись «Error»).

2.2.2.2.3 Сообщения оператору

В ходе выполнения программы оператору могут выдаваться сообщения:

**Нет связи с прибором!** – Сообщение возникает в том случае, если счетчик не подсоединен к компьютеру или во время обмена прервалась связь со счетчиком. Проверьте соединение счетчика с компьютером и повторите сеанс связи.

**Искажение данных!** – Сообщение возникает в том случае, если во время считывания или записи данных произошла ошибка. Повторите запись или чтение данных.

2.2.2.2.4 Низкочастотный выход (НЧ)

На электронном блоке предусмотрен НЧ выход с целью использования счетчика в системах диспетчеризации для трансляции значений приведенного объема газа. Цена импульса НЧ выхода задается с помощью сервисной

программы «Сервис\_СГБЭТ.ехе». По умолчанию цена импульса НЧ выхода равна  $0,1 \text{ M}^3$ .

2.2.3 Меры безопасности при использовании счетчика по назначению

2.2.3.1 Эксплуатация счётчика должна осуществляться согласно «Правил противопожарного режима в Российской Федерации».

2.2.3.2 В случае появления в помещении запаха газа следует немедленно прекратить его подачу, проветрить помещение и вызвать ремонтную или аварийную службу. До устранения неисправности запрещается в помещении зажигать спички, курить, применять открытый огонь, включать и выключать электроприборы!

2.2.3.3 ЗАПРЕЩАЕТСЯ самостоятельно ремонтировать счетчик. Ремонт счетчика осуществляет предприятие-изготовитель.

# **3 ТЕХНИЧЕСКОЕ ОБСЛУЖИВАНИЕ**

3. 1 Счетчики не требуют специального технического обслуживания, за исключением периодической поверки и замены батареи питания.

3.2 Замена батареи питания проводится по истечении межповерочного интервала времени (10 лет) перед проведением периодической поверки, либо при преждевременном отказе элемента питания.

Если в регистре нештатных ситуаций (при просмотре на дисплее «текущих параметров») на третьей позиции появилась цифра 1, то расчетный остаточный ресурс элемента питания менее 3 месяцев, т.е. требуется его замена.

Отказ элемента питания также проявляется плохо видимым, неконтрастным изображением цифр на дисплее, или полным отсутствием информации на нем.

В этих случаях необходимо обратиться в **организацию, занимающуюся реализацией газа потребителям в районе установки счетчика.**

3.2.1 Для замены элемента питания потребуется литиевая батарея типа ER17335 3,6V BLS-3 ф. MINAMOTO.

3.2.2 Если дисплей включен, то дождитесь когда он выключиться.

3.2.3 Замену батареи питания проводить следующим образом:

1) Удалить пломбу, открутить винт крепления крышки батарейного отсека электронного блока, снять крышку.

2) Измерить напряжение на батареи питания с помощью вольтметра. Если напряжение на батареи питания выше 2,8 В, а информация на дисплее не видна, то это свидетельствует о поломке электронного блока, использовать такой счетчик дальше нельзя**.**

3) Вынуть элемент питания из гнезда батарейного отсека, не разъединяя розетку BLS-3.

4) Вставить новый элемент питания в гнездо батарейного отсека и соединить розетку BLS-3 со свободным разъемом на плате питания.

5) Отсоединить розетку BLS-3 старой батарейки питания от разъема на плате.

6) Проверить индикацию счетчика, выводя на дисплей поочередно «текущие параметры» и «конфигурация». Дисплей должен отобразить то значение накопленного приведенного объёма, которое было до замены батареи.

7) Закрыть крышку батарейного отсека, закрутить винт, установить пломбу в пломбировочную чашу крышки батарейного отсека.

3.3 Провести периодическую поверку счетчика.

# **4 ХРАНЕНИЕ**

4.1 Хранение счетчиков в упакованном виде должно производиться в условиях хранения 2 по ГОСТ 15150-69. При хранении счетчик не должен подвергаться воздействию паров коррозийно-активных веществ.

4.2 Счетчик хранится в групповой таре предприятия-изготовителя.

4.3 Условия хранения должны соответствовать маркировке на таре.

4.4 Счетчик консервации не требует.

# **5 ТРАНСПОРТИРОВАНИЕ**

5.1 Упакованные счетчики могут транспортироваться любым видом закрытого транспорта в соответствии с правилами перевозки грузов, действующими на данном виде транспорта, с соблюдением пункта 5.2 и следующих требований:

1) температура окружающей среды от минус 55 °С до плюс 70 °С;

2) транспортная тряска с ускорением не более 98 м/с<sup>2</sup>;

3) относительная влажность воздуха не более 98 % при температуре плюс 35 °C.

Перевозку счетчиков воздушным транспортом допускается осуществлять только в отапливаемых герметизированных отсеках.

5.2 Способ укладки и крепления тары на транспортное средство должен исключать возможность её смещения.

5.3 За время погрузочно-разгрузочных работ и транспортирования ящики не должны подвергаться резким ударам и воздействию атмосферных осадков, условия должны соответствовать маркировке на таре.

# **6 УТИЛИЗАЦИЯ**

6.1 Счетчики после окончания срока службы не представляют опасности для жизни и здоровья людей, окружающей среды и не требуют специальной подготовки для утилизации.

# **7 ГАРАНТИИ ИЗГОТОВИТЕЛЯ**

7.1 Изготовитель гарантирует соответствие счетчика требованиям СЯМИ.407274-523 ТУ, при соблюдении условий транспортирования, хранения, монтажа и эксплуатации. Гарантийный срок - 36 месяцев со дня изготовления.

Адрес предприятия-изготовителя: 413119, г. Энгельс, Саратовской области, ООО ЭПО «Сигнал».

7.2 В процессе эксплуатации счетчик подвергается поверке в соответствии с документом по поверке СЯМИ.407274-523 МП «Инструкция. Государственная система обеспечения единства измерений. Счетчики газа бытовые с электронным термокомпенсатором СГБЭТ, СГКЭТ, СГБЭТ «Сигма». Методика поверки».

Межповерочный интервал 10 лет.

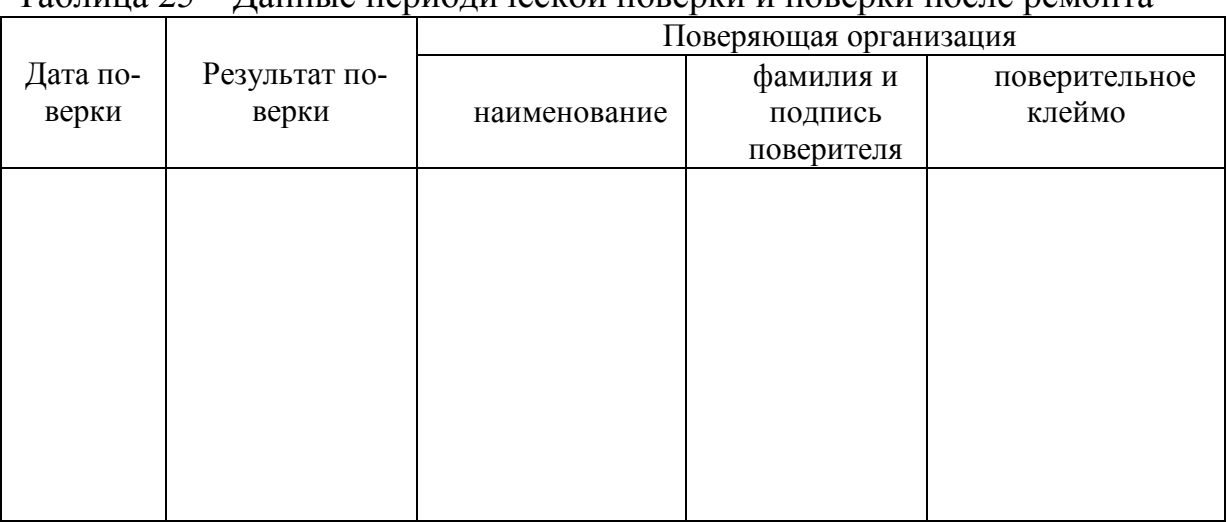

Таблица 25 – Данные периодической поверки и поверки после ремонта

7.3 Неисправности счетчика во время гарантийного срока, подтвержденные актом, выданным ответственным работником газового хозяйства с указанием наработки, устраняются бесплатно, однако предприятиеизготовитель оставляет за собой право отказа от бесплатного гарантийного ремонта в случае несоблюдения изложенных ниже условий гарантии.

Гарантия на счётчики не распространяется в следующих случаях:

а) при наличии механических повреждений вызванных транспортировкой;

б) если нарушены пломбы на счётчике;

в) если нарушены правила эксплуатации;

г) повреждения, вызванные стихией, пожаром, бытовыми факторами.

Гарантия действительна только при наличии правильно и **чётко заполненного гарантийного талона, с указанием номера счётчика, даты продажи, чёткими печатями продавца.**

Заводской номер и модель счётчика должны соответствовать указанным в гарантийном талоне.

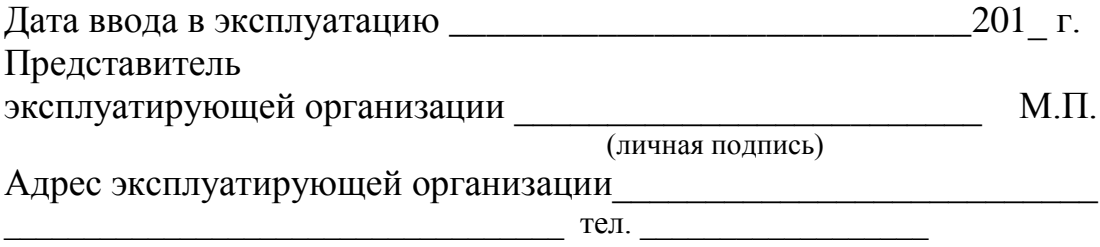

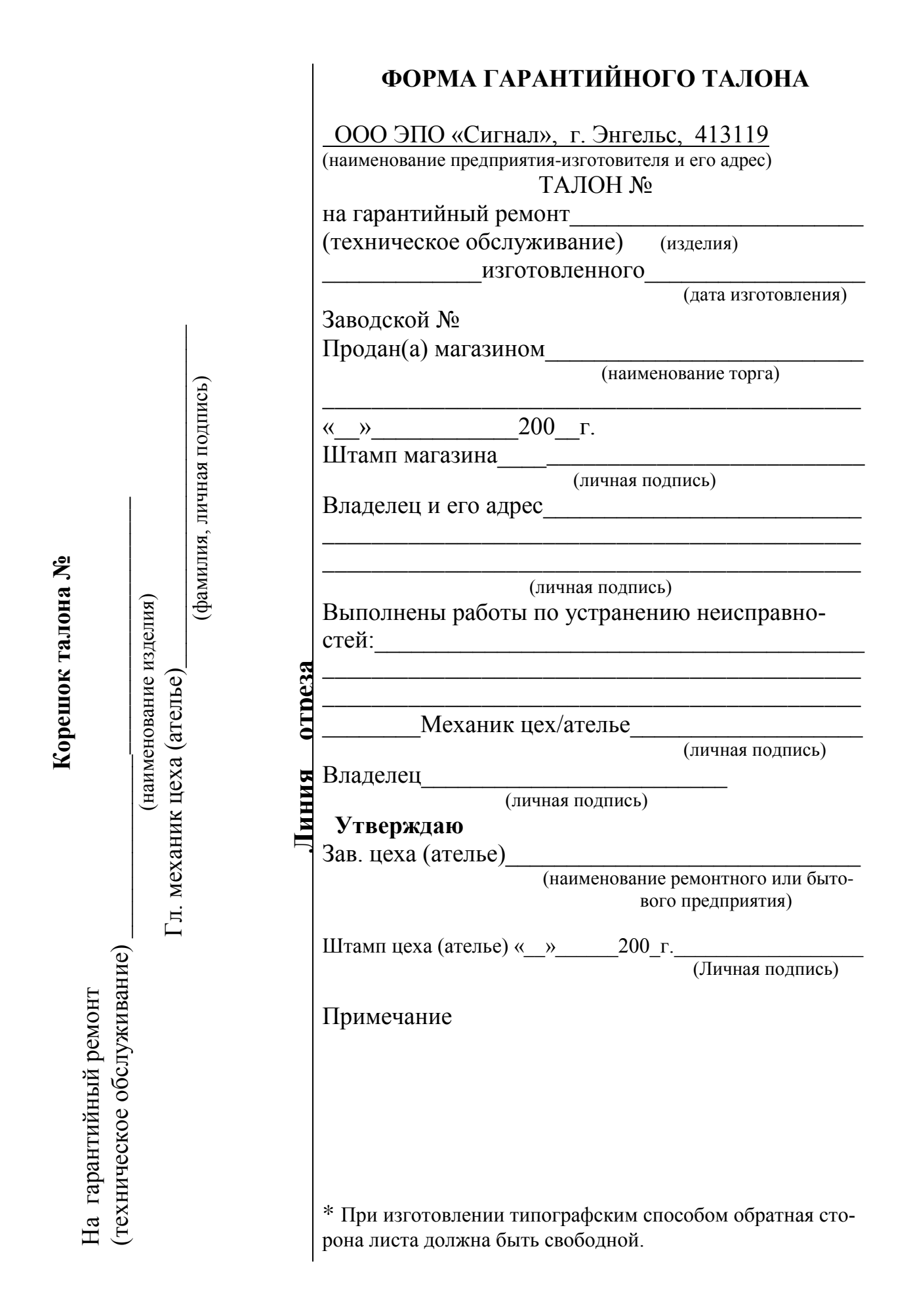

# **8 СВИДЕТЕЛЬСТВО ОБ УПАКОВЫВАНИИ**

Счетчик газа бытовой СГБЭТ «Сигма» G\_\_\_\_\_\_\_\_ №

Упакован <u>ООО ЭПО «Сигнал»</u> (наименование или код изготовителя)

\_\_\_\_\_\_\_\_\_\_\_\_\_\_\_ \_\_\_\_\_\_\_\_\_\_\_\_\_\_\_\_\_\_ \_\_\_\_\_\_\_\_\_\_\_\_\_\_\_\_\_\_\_\_\_

согласно требованиям, предусмотренным в действующей технической документации

\_\_\_\_\_\_\_\_\_\_\_\_\_\_\_\_\_

должность личная подпись расшифровка подписи

год, месяц, число

# **9 СВИДЕТЕЛЬСТВО О ПРИЕМКЕ**

Счетчик газа бытовой СГБЭТ «Сигма» G\_\_\_\_\_

(обозначение) (заводской номер)

изготовлен и принят в соответствии с обязательными требованиями национальных стандартов, действующей технической документации и признан годным для эксплуатации.

Начальник ОТК

 $\text{MII}$  , and the contract of  $\frac{1}{2}$  , and  $\frac{1}{2}$  , and  $\frac{1}{2}$  , and  $\frac{1}{2}$  , and  $\frac{1}{2}$  , and  $\frac{1}{2}$  , and  $\frac{1}{2}$  , and  $\frac{1}{2}$  , and  $\frac{1}{2}$  , and  $\frac{1}{2}$  , and  $\frac{1}{2}$  , and  $\frac{1}{2}$  , an

 $\frac{1}{\sqrt{2}}$  ,  $\frac{1}{\sqrt{2}}$  ,  $\frac{1}{\sqrt{2}}$  ,  $\frac{1}{\sqrt{2}}$  ,  $\frac{1}{\sqrt{2}}$  ,  $\frac{1}{\sqrt{2}}$  ,  $\frac{1}{\sqrt{2}}$  ,  $\frac{1}{\sqrt{2}}$  ,  $\frac{1}{\sqrt{2}}$  ,  $\frac{1}{\sqrt{2}}$  ,  $\frac{1}{\sqrt{2}}$  ,  $\frac{1}{\sqrt{2}}$  ,  $\frac{1}{\sqrt{2}}$  ,  $\frac{1}{\sqrt{2}}$  ,  $\frac{1}{\sqrt{2}}$ 

личная подпись **расшифровка подписи** 

год, месяц, число

Представитель цеха \_\_\_\_\_\_\_\_\_\_\_\_\_\_\_\_\_\_

личная подпись

Поверитель

МП  $\overline{\phantom{a} \phantom{a} \phantom{a}}$ 

личная подпись

 $\overline{\phantom{a}}$  , which is the set of the set of the set of the set of the set of the set of the set of the set of the set of the set of the set of the set of the set of the set of the set of the set of the set of the set of год, месяц, число

# **10 ССЫЛОЧНЫЕ НОРМАТИВНЫЕ ДОКУМЕНТЫ**

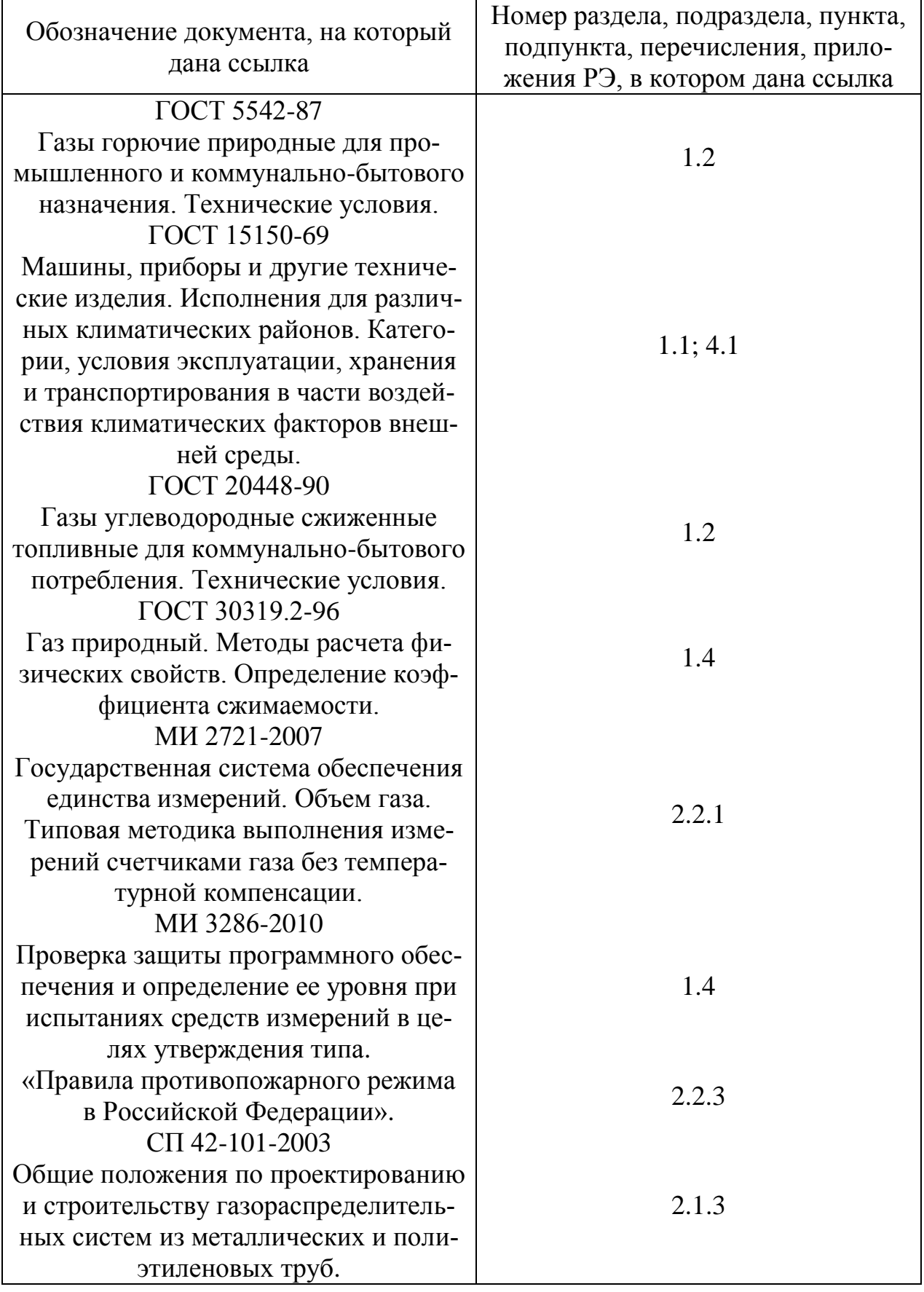